**Bakalářská práce**

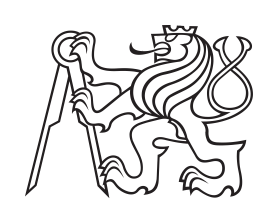

**České vysoké učení technické v Praze**

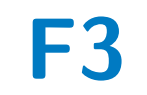

**F3 Fakulta elektrotechnická Katedra elektrických pohonů a trakce**

## **Řízení frekvenčním měničem SIEMENS Micromaster 440 pomocí PLC Unitronics**

**Josef Luxa**

**Vedoucí: Ing. Vít Hlinovský, CSc. Studijní program: Elektrotechnika, energetika a management Specializace: Aplikovaná elektrotechnika Květen 2023**

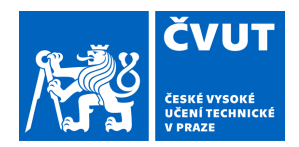

# ZADÁNÍ BAKALÁŘSKÉ PRÁCE

### **I. OSOBNÍ A STUDIJNÍ ÚDAJE**

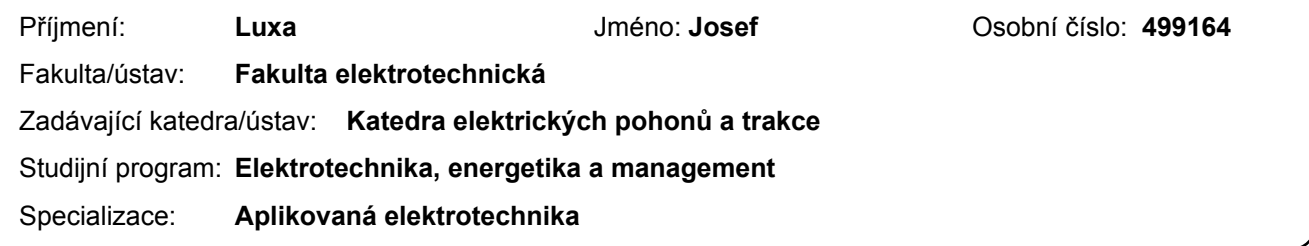

### **II. ÚDAJE K BAKALÁŘSKÉ PRÁCI**

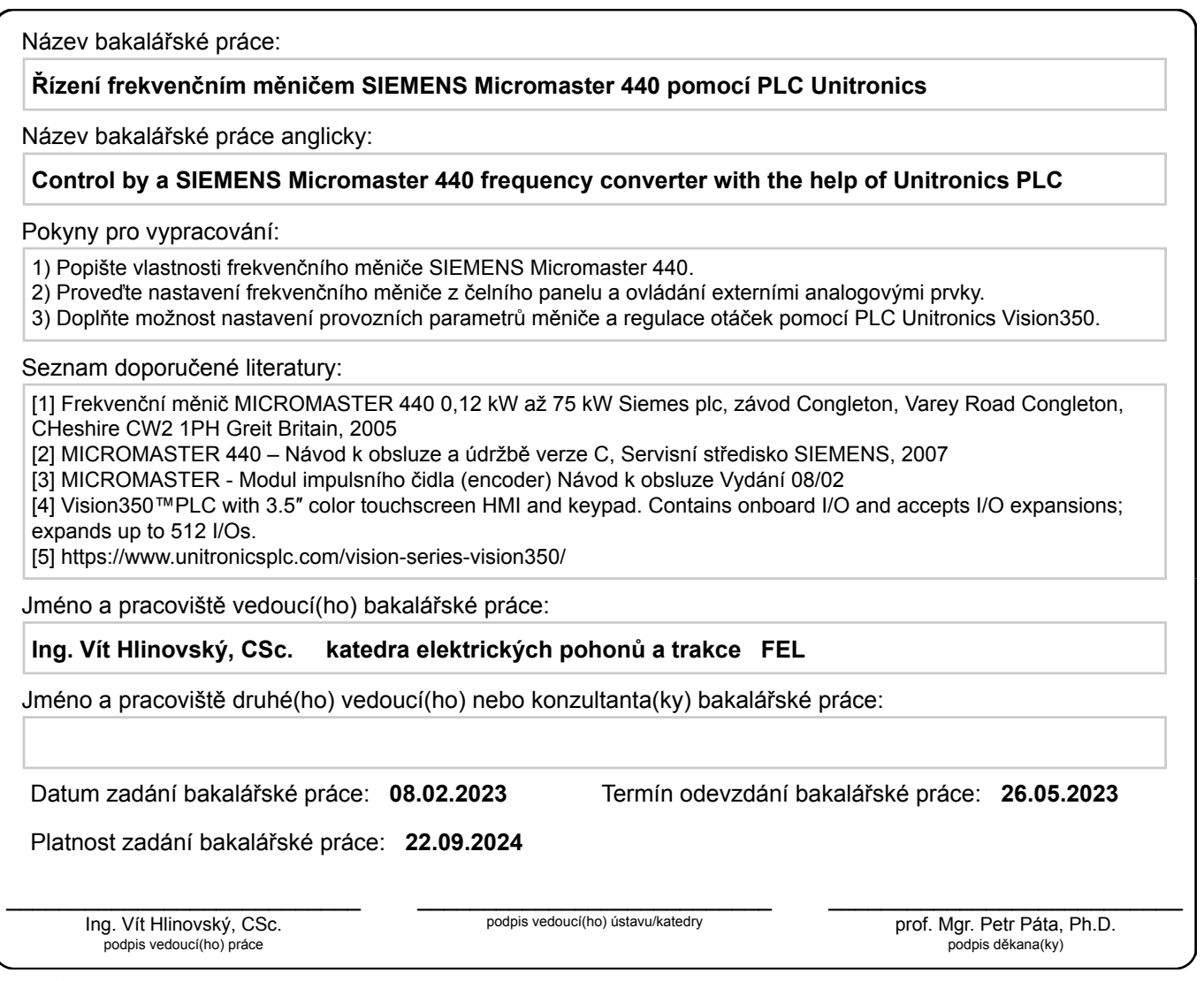

### **III. PŘEVZETÍ ZADÁNÍ**

Student bere na vědomí, že je povinen vypracovat bakalářskou práci samostatně, bez cizí pomoci, s výjimkou poskytnutých konzultací. Seznam použité literatury, jiných pramenů a jmen konzultantů je třeba uvést v bakalářské práci.

Datum převzetí zadání Podpis studenta

.

### **Poděkování**

Tímto bych chtěl poděkovat svému vedoucímu Ing. Hlinovskému, CSc. za vedení této práce, za cennou pomoc a trpělivost. Taktéž bych chtěl poděkovat svým rodičům a přítelkyni za jejich neustálou podporu a nedocenitelné poskytování motivace k práci.

### **Prohlášení**

Prohlašuji, že jsem předloženou práci vypracoval samostatně a že jsem uvedl veškeré použité informační zdroje v souladu s Metodickým pokynem o dodržování etických principů při přípravě vysokoškolských závěrečných prací. V Praze, 26. 5. 2023

### **Abstrakt**

Tato práce se zabývá frekvenčním řízením třífázového asynchronního motoru s regulací otáček pomocí frekvenčního měniče a programovatelného logického automatu. Práce začíná úvodem do problematiky a popisem použitých zařízení, tj. frekvenčního měniče Micromaster 440 od firmy Siemens a PLC Vision350 od firmy Unitronics. Dále jsou poskytnuty klíčové teoretické znalosti o asynchronních motorech a frekvenčním řízení. Následuje popis postupu nastavení obou zařízení pro danou aplikaci a návrh řídicího programu pro PLC. Práce také zahrnuje měřicí úlohu pro ověření funkčnosti navrženého řešení. Navržený systém dosahuje funkční a stabilní regulace otáček.

**Klíčová slova:** asynchronní motor, frekvenční měnič, Micromaster, PLC, frekvenční řízení

**Vedoucí:** Ing. Vít Hlinovský, CSc. Fakulta elektrotechnická, Technická 1902/2, 16000 Praha 6

### **Abstract**

This thesis deals with the speed control of a three-phase asynchronous motor using a frequency converter and programmable logic controller. The thesis starts with an introduction to the subject and a description of the equipment used, i.e. the Micromaster 440 frequency converter from Siemens and the Vision350 PLC from Unitronics. Key theoretical knowledge of asynchronous motors and frequency control is also provided. This is followed by a description of how to set up both devices for a given application and the design of a control program for the PLC. The work also includes a measurement task to verify the functionality of the proposed solution. The proposed system achieves functional and stable speed control.

**Keywords:** asynchronous motor, frequency convertor, Micromaster, PLC, frequency control

**Title translation:** Control by a SIEMENS Micromaster 440 frequency converter with the help of Unitronics PLC

### **Obsah**

### **Úvod 1**

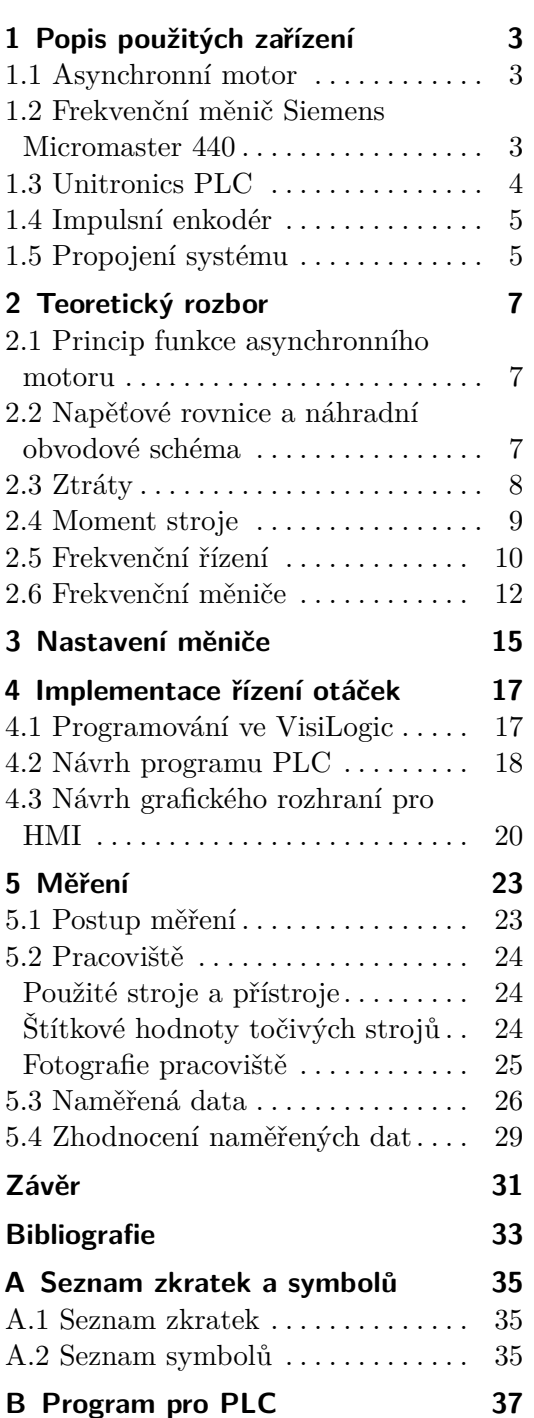

### **Obrázky Tabulky**

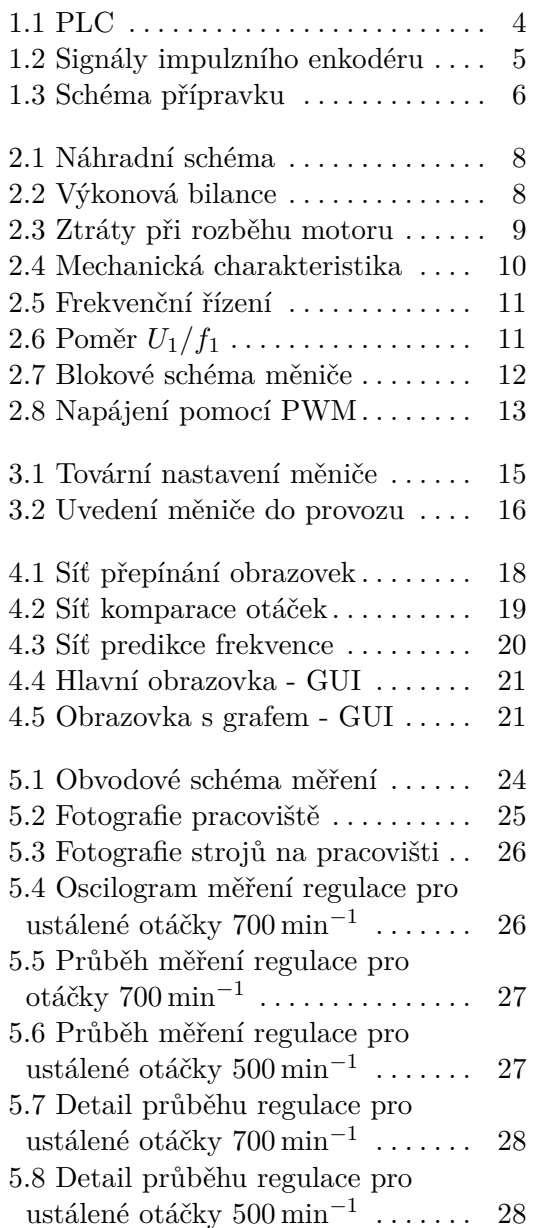

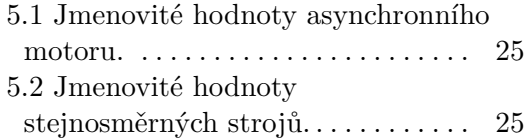

## <span id="page-8-0"></span>**Úvod**

Kombinace frekvenčního měniče a asynchronního motoru je v poslední době velmi oblíbená ve všech možných odvětvích nejen průmyslu. S rozvojem spínaných polovodičových součástek a zvyšováním účinnosti těchto řešení se celosvětově zvyšuje zájem o řízené elektrické pohony.

Tato práce je zaměřena na řízení třífázového asynchronního motoru s měřením otáček. Realizace řídicí a napájecí části pohonu je složena z komerčně dostupných zařízení. Jedná se o frekvenční měnič Micromaster 440 od firmy Siemens, který po správném nastavení pro danou aplikaci umožňuje měnit napájecí kmitočet motoru s příslušným napětím a například také omezovat odebíraný proud. Dalším zařízením je PLC Vision350 od firmy Unitronics, které je od výrobce opatřeno prvky pro snadné ovládání a kontrolu provozu člověkem a jehož programování je uživatelsky přívětivé díky poskytnutému softwaru.

V této práci budou nejprve představena použitá zařízení a bude poskytnut stručný souhrn klíčových teoretických znalostí o asynchronním motoru a frekvenčním řízení. Druhá část práce se bude věnovat postupu nastavení frekvenčního měniče a PLC pro tuto aplikaci, dále bude zahrnovat návrh řídicího programu pro PLC a měřicí úlohu pro ověření funkčnosti navrženého řešení.

## <span id="page-10-0"></span>**Kapitola 1**

### **Popis použitých zařízení**

Tato kapitola slouží ke krátkému popisu funkce a možností použitých zařízení v elektrickém pohonu. Jedná se o elektromechanický měnič, v tomto případě asynchronní motor, dále o frekvenční měnič, řídicí jednotku v podobě PLC a čidlo otáček z důvodu realizace zpětné vazby.

### **1.1 Asynchronní motor**

<span id="page-10-1"></span>Asynchronní motor je typ střídavého točivého stroje, který se využívá hlavně kvůli své robustní konstrukci a nenáročnosti výroby. Jednoduchost stroje spočívá v absenci komutátoru a případně i sběracích kroužků, dochází tedy k výrazně menšímu opotřebení během provozu a není potřeba častých oprav. Tyto točivé stroje se především používají jako motory, aplikace jsou buď s napájením přímo ze sítě, či přes frekvenční měnič.

Použitý motor Siemens má třífázové napájení a rotor nakrátko v klecovém provedení. Nominální výkon má hodnotu 4 kW a nominální otáčky při napájecí frekvenci 50 Hz odpovídají 715 min*−*<sup>1</sup> , jedná se tedy o osmipólový stroj se synchronními otáčkami 750 min*−*<sup>1</sup> .

#### **1.2 Frekvenční měnič Siemens Micromaster 440**

<span id="page-10-2"></span>Jedná se o nepřímý měnič frekvence s napěťovým meziobvodem, variabilní spínací frekvencí a rozsahem výstupní frekvence od 0 Hz po 650 Hz [1]. Výstupní signál je dán hodnotou napětí v meziobvodu a časováním spínání tranzistorů s izolovaným hradlem (IGBT), které je určováno pulsně šířkovou modulací (PWM). Průběh proudu zátěží indukčního charakteru se po[té](#page-40-1) blíží harmonickému průběhu.

Tento frekvenční měnič disponuje vlastním ovládacím panelem, pomocí kterého je možné nastavit parametry napájeného motoru i samotného napájení. Lze například určit různé druhy *U/f* charakteristiky a její vlastnosti. Případně je možné i bez připojení k PLC využít vlastního CPU k přímému řízení momentu stroje, či vektorovému řízení. Oboje lze realizovat s měřením otáček i bezsenzorově [1]. Nevýhodou takové implementace by byly omezené možnosti ovládání obsluhou a absence automatizace například při aplikaci ve složitějších technologických procesech.

Tento model již není [fir](#page-40-1)mou Siemens prodáván, byl totiž nahrazen modernějíšími frekvenčními měniči se znatelně lepšími možnostmi komunikace pro průmyslovou automatizaci. Nicméně se tento model v mnoha případech stále používá z důvodu jeho spolehlivosti.

### **1.3 Unitronics PLC**

<span id="page-11-0"></span>Programovatelný logický automat (PLC) je zařízení pro automatizaci průmyslových procesů. Zpracovává vstupní signály, provádí zpravidla logické operace a určuje výstupní signály, které řídí připojená zařízení. Konstrukčně se jedná o mikrokontroler s vhodnými periferiemi. Vstupy a výstupy PLC jsou často rozhodujícím faktorem při výběru modelu pro danou aplikaci.

Použitý logický automat je model V350-35-TA24 od firmy Unitronics. Je opatřen digitálními i analogovými vstupy a výstupy, sériovým portem pro programování PLC za pomocí PC a především funkcionalitou rozhraní pro lidskou interakci (HMI). Kombinace dotykového displeje a tlačítek z tohoto PLC dělá ideální ovládací prvek, který může za provozu ukazovat stav systému a být periferií pro zásah obsluhy.

<span id="page-11-1"></span>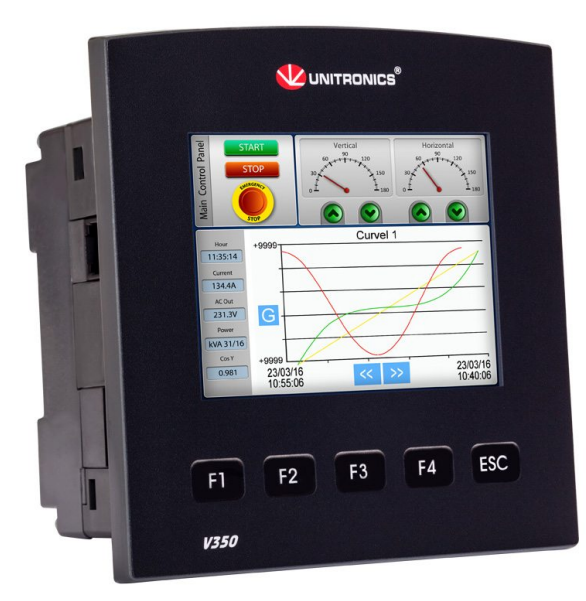

**Obrázek 1.1:** PLC Unitronics Vision350 se zabudovaným dotykovým displejem a tlačítky <sup>1</sup>.

<sup>1</sup>Zdroj: https://www.unitronicsplc.com/vision-series-vision350/ [cit. 2023-05- 08]

Tento model je programovatelný pomocí softwaru VisiLogic, který firma Unitronics poskytuje. VisiLogic umožňuje návrh funkcí PLC pomocí žebříčkového schématu spolu s intuitivním nástrojem pro tvorbu grafického rozhraní.

#### **1.4 Impulsní enkodér**

<span id="page-12-0"></span>Inkrementální čidlo otáček je v nejjednodušším provedení generátor obdélníkového signálu s předurčeným počtem pulzů na jednu otáčku hřídele. Ve dvousignálovém provedení lze podle předbíhajícího pulzu určit směr otáčení. S třetím kanálem *U*a0, který udává referenční signál s jedním pulzem na otáčku, lze tedy během jedné otáčky určit poloha hřídele.

<span id="page-12-2"></span>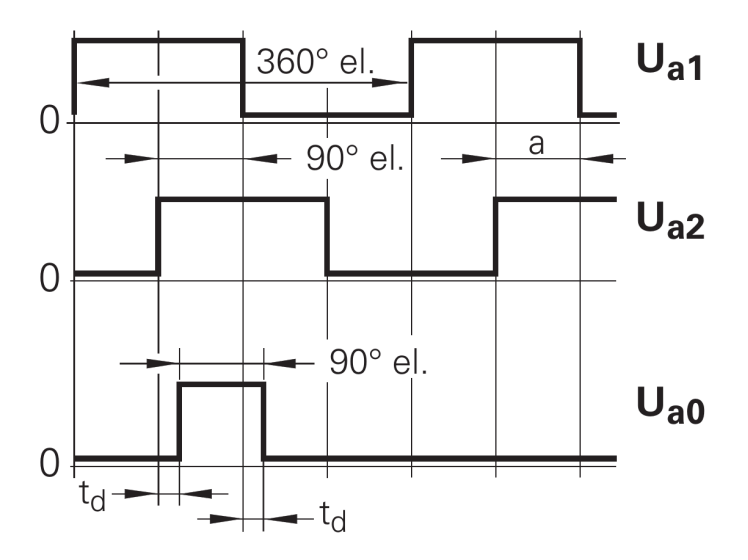

**Obrázek 1.2:** Výstupní signály z tříkanálového impulzního enkodéru [2].

Použitý enkodér od společnosti Siemens modelového čísla 1XP8001-1 má rozlišení 1024 impulsů na otáčku a disponuje třemi výstupními ka[ná](#page-40-2)ly [2]. Napájet ho lze napětím 24 V ze svorek na PLC.

#### **1.5 Propojení systému**

<span id="page-12-1"></span>Používaný přípravek s PLC a frekvenčním měničem, jehož schéma zapojení lze vidět na obrázku 1.3, obsahuje dále stykač, dvě relé a zdroj 24 V pro napájení logického automatuu.

Komunikace s frekvenčním měničem probíhá pomocí propojení, jehož signál je dán analogově digit[álním](#page-13-0) převodníkem na výstupu PLC. Napětí v intervalu 0 až 10 V po lineárním přepočtu odpovídá požadované napájecí frekvenci 0 až 50 Hz. Reverzace a blokace výstupu frekvenčního měniče je řízena zkratem mezi danými svorkami na měniči, což je uskutečněno dvěma relé, jejichž řídicí signál je dán PLC. Všechna zařízení jsou pomocí stykače odpojitelná

*1. Popis použitých zařízení***................................**

od napětí v síti. Sepnutím hlavního vypínače je tedy po naběhnutí PLC a frekvenčního měniče celý přípravek uveden do stavu *připraven* a vyčkává dalšího příkazu.

<span id="page-13-0"></span>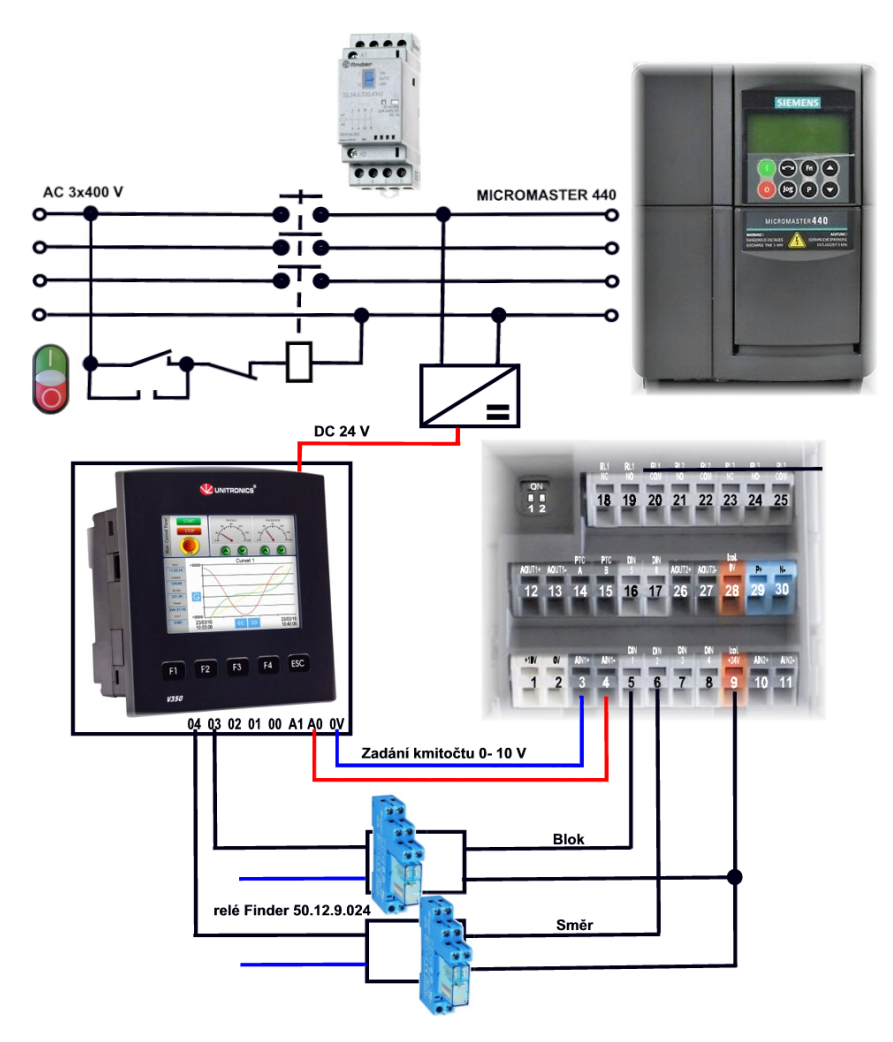

**Obrázek 1.3:** Obvodové schéma zapojení přípravku.

## <span id="page-14-0"></span>**Kapitola 2**

### **Teoretický rozbor**

V této kapitole se zaměříme na teoretický základ ohledně vlastností, napájení a řízení asynchronního motoru. Jedná se o nutné znalosti pro návrh řídicí části elektrického pohonu s asynchronním strojem.

#### <span id="page-14-1"></span>**2.1 Princip funkce asynchronního motoru**

Asynchronní střídavý stroj pracuje na základě indukce elektrického proudu ve vzájemně se pohybujících vodičích a magnetických sil, které jsou v důsledku toho vytvářeny. Když se rotor stroje otáčí rychlostí odlišnou od rychlosti magnetického pole statoru, indukuje se v něm proud, který vytváří vlastní magnetické pole. To způsobuje, že rotor má tendenci se synchronizovat s magnetickým polem statoru. V praxi se však synchronizace nikdy úplně neuskuteční, protože při nižším rozdílu otáček klesá indukovaný proud, a tedy i magnetické pole a moment stroje. Rotor by se tedy mohl otáčet synchronní rychlostí pouze v teoretickém případě nulového zatížení a nulových mechanických ztrát.

### <span id="page-14-2"></span>**2.2 Napěťové rovnice a náhradní obvodové schéma**

Vlastnosti asynchronního stroje lze popsat velkým množstvím různě upravených rovnic, pro prakticky použitelné soustavy rovnic je však potřeba zavedení bezrozměrné veličiny skluz *s*. Ta popisuje rozdíl úhlové rychlosti magnetického pole statoru a úhlové rychlosti rotoru.

$$
s = \frac{\omega_1 - \Omega}{\omega_1} \tag{2.1}
$$

Jelikož je funkce asynchronního motoru založena právě na indukci rotorových proudů z důvodu vzájemného pohybu rotoru a statoru, skluz se objevuje i v následující soustavě napěťových rovnic, které jsou potřebné pro popis stroje a odvození vztahu pro mechanický moment motoru.

$$
\hat{U}_1 = R_1 \hat{I}_1 + jX_{1\sigma} \hat{I}_1 + \hat{U}_1 \n\hat{U}_i = \frac{R_2}{s} \hat{I}_2 + jX_{2\sigma} \hat{I}_2 - \frac{\hat{U}_2}{s}
$$
\n(2.2)

Pro asynchronní motor s rotorovým vinutím nakrátko platí  $\hat{U}_2 = 0$ . Tato soustava rovnic odpovídá náhradnímu obvodovému schématu stroje, kterému se přezdívá T-článek. Fundamentálně se jedná o identické náhradní schéma jako pro transformátor nakrátko, pouze odpor rotorového vinutí je přepočten pomocí skluzu. Ve schématu na obrázku 2.1 si také můžeme povšimnout absence odporu  $R_{FE}$ , který by modeloval magnetické ztráty v železe. Tento vliv byl zanedbán již při sestrojování výše zmíněných napěťových rovnic.

<span id="page-15-1"></span>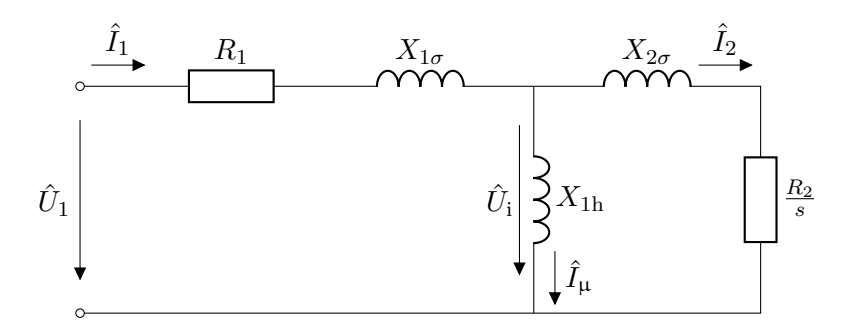

**Obrázek 2.1:** Náhradní obvodové schéma asynchronního motoru (T-článek).

#### **2.3 Ztráty v asynchronním stroji**

<span id="page-15-0"></span>Příkon stroje se rozděluje na ztráty ve statoru a výkon ve vzduchové mezeře *Pδ*. Výkon ve vzduchové mezeře se poté dělí na elektrický výkon v obvodu rotoru *P*el a elektromechanický výkon *P*im. Poměr těchto dvou výkonů určuje aktuální hodnota skluzu.

$$
P_{\rm el} = sP_{\delta}
$$
  
\n
$$
P_{\rm im} = (1 - s)P_{\delta}
$$
\n(2.3)

Z těchto dvou rovností je zřejmé, že pro optimální chod s minimalizací ztrát asynchronního stroje jako motoru je vhodné udržovat nízký skluz. Při rozběhu a jiných změnách otáček je tedy z tohoto pohledu ideální postupné upravování synchronních otáček. Obrázek 2.2 graficky znázorňuje rozdělení výkonu procházejícího vzduchovou mezerou *Pδ*.

<span id="page-15-2"></span>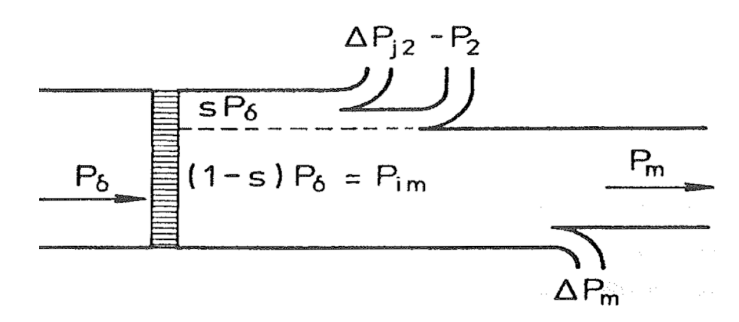

**Obrázek 2.2:** Rozdělení výkonu ve vzduchové mezeře asynchronního motoru [3](upraveno).

Ztráty v přechodných dějích, především během rozběhu asynchronního stroje z nulové na jmenovitou rychlost otáčení, nejsou zanedbatelné. Pro případ asynchronního motoru bez zátěže na hřídeli při rozběhu z klidu na synchronní otáčky lze odvodit následející rovnost kinetické energie rotujících hmot ∆*W*jrot a ztrát ∆*W*jdyn, které jsou způsobeny dynamickým momentem  $M_{\rm d}$ .

$$
\Delta W_{\text{jrot}} = \Delta W_{\text{jdyn}} = \frac{1}{2} J \Omega_0^2 \tag{2.4}
$$

Motor je totiž zatížen pouze dynamickým momentem, který je tvořen momentem setrvačnosti *J* a tudíž závisí na mechanické konstrukci stroje.

$$
M_{\rm d} = J \frac{\rm d\Omega}{\rm d}t\tag{2.5}
$$

<span id="page-16-1"></span>Následující graf na obrázku 2.3 znázorňuje tyto ztráty pro obecné zrychlení z otáček *Ω*<sup>1</sup> na *Ω*2.

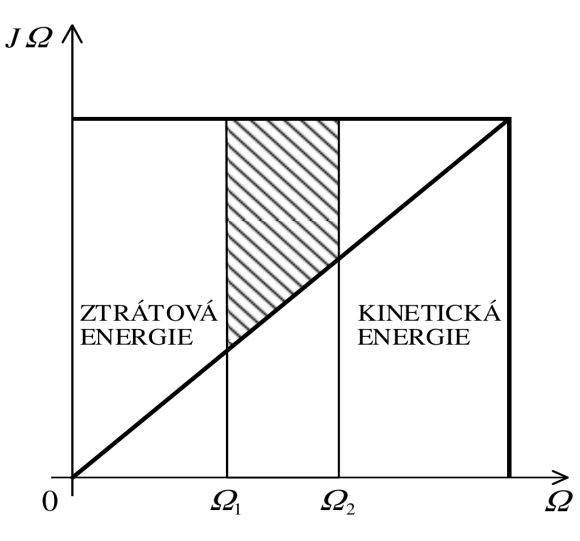

**Obrázek 2.3:** Podíl kinetické energie a ztrátové energie při rozběhu asynchronního motoru [4].

Z grafu je patrné, že pro minimalizaci ztrát během rozběhů je vhodné zmenšit moment setrvačnosti rozbíhaných hmot, což lze provést již při konstrukčním návrhu motor[u.](#page-40-3) Další možností pro zmenšení ztrát je rozběh rozdělit do více stupňů, ideálně využít postupného zvyšování napájecí frekvence pro úpravu synchronních otáček [4].

### **2.4 Moment asynchronního stroje a statické charakteristi[k](#page-40-3)y**

<span id="page-16-0"></span>Z napěťových rovnic, rovnic magnetických toků a vztahu pro elektromechanický výkon *P*im lze vyjádřit vztah pro moment stroje.

$$
M = \frac{3R_2U_1^2 p_\text{p}}{s\omega_1} \frac{1}{\left(R_1 + \frac{R_2}{s}\right)^2 + \left(X_{1\sigma} + X_{2\sigma}\right)^2} \tag{2.6}
$$

Tento vztah lze po zavedení maximálního momentu *M*max a skluzu zvratu *s*zv, při kterém stroj maximálního momentu dosáhne, upravit na Klossův vztah.

$$
M = \frac{2M_{\text{max}}}{\frac{s}{s_{\text{zv}}} + \frac{s_{\text{zv}}}{s}}\tag{2.7}
$$

Graf závislosti otáčivé rychlosti na momentu se nazývá mechanická charakteristika, její podoba pro asynchronní motor je na obrázku 2.4. Asynchronní motory jsou navrhovány pro práci v kvazilineární části charakteristiky, kdy se skluz blíží nule. Díky tomu je tedy možné Klossův vztah linearizovat pro tento interval. Důvodem návrhu pro tuto část charakteristiky je statická stabilita při zatížení momentem a minimalizace ztrát v ustále[ném](#page-17-1) stavu, jak již bylo odůvodněno v sekci 2.3.

<span id="page-17-1"></span>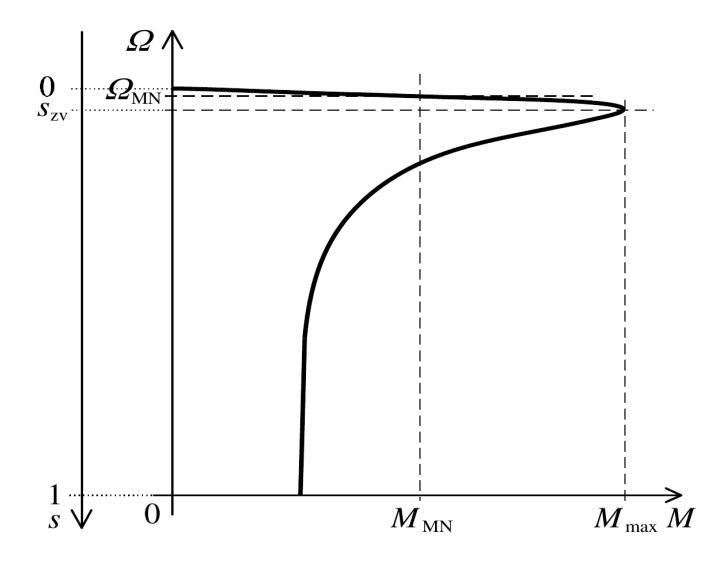

**Obrázek 2.4:** Mechanická charakteristika asynchronního motoru [4].

#### **2.5 Frekvenční řízení**

<span id="page-17-0"></span>Řízení změnou napájecího kmitočtu je velmi používanou metodou řízení otáček stroje. Umožňuje totiž dosažení maximálního momentu stroje i při nižších otáčkách než jmenovitých.

Z obrázku 2.5 je patrný posuv synchronních rychlostí otáčení a celých mechanických charakteristik při zachování maximálního momentu. Průběhy s *Ω*<sup>01</sup> až *Ω*<sup>04</sup> odpovídají snížení napájecí frekvence při odpovídajícím napětí dle následu[jící](#page-18-0) závislosti. Průběh značený přerušovanou čarou se synchronní rychlostí *Ω*<sup>05</sup> odpovídá konstantnímu poměru *U*1*/f*1.

<span id="page-18-0"></span>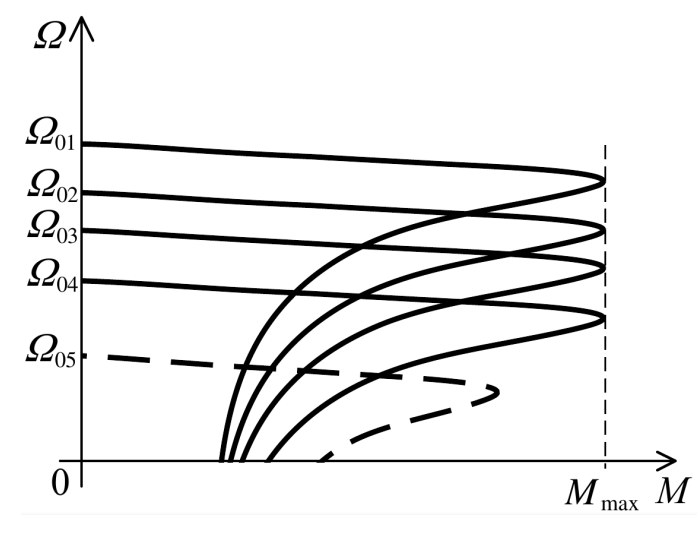

**Obrázek 2.5:** Mechanické charakteristiky asynchronního motoru při frekvenčním řízení [4].

Zachování poměru *U*1*/f*<sup>1</sup> je důležité pro konstantní maximální moment. Tato podmínka v[ša](#page-40-3)k selhává při velmi nízkých napájecích frekvencích, kdy dochází k poměrně velkému projevu napěťového úbytku na odporu statoru *R*<sup>1</sup> oproti reaktanci $X_{1\sigma}.$ Je tedy potřeba tento vliv zahrnout a zvýšit napětí, jak je ukázáno na obrázku 2.6.

<span id="page-18-1"></span>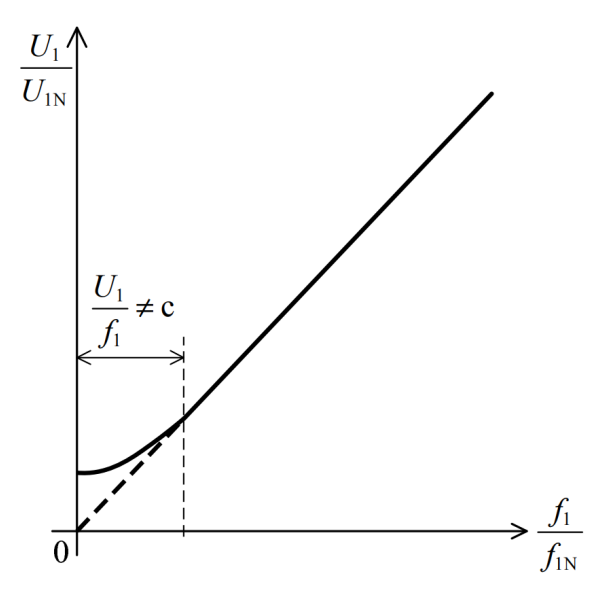

**Obrázek 2.6:** Závislost napájecího napětí a frekvence při frekvenčním řízení [4].

Při tomto druhu řízení je také možné motor provozovat na otáčky vyšší než jmenovité při snížení maximálního momentu stroje. Limitem se totiž v [tu](#page-40-3)to chvíli stává jmenovitá hodnota napájecího napětí, které se zpravidla dosáhne při jmenovité frekvenci a pro další zvyšování otáček se udržuje na této hodnotě. Hodnota maximálního momentu tedy klesá s kvadrátem napájecího

napětí dle vztahu pro moment stroje 2.6.

#### **2.6 Frekvenční měniče**

<span id="page-19-0"></span>Realizace napájecí části systému s frekvenčním řízením vyžaduje frekvenční měnič, případně střídač. Nejpoužívanějším typem je nepřímý frekvenční měnič s napěťovým meziobvodem. Ten se skládá z usměrňovače a střídače, jak je naznačeno v blokovém schématu na obrázku 2.7. Střídač se v praxi realizuje za pomoci rychlých výkonových tranzistorů, jedná se například o IGBT ale i některé moderní provedení MOSFET.

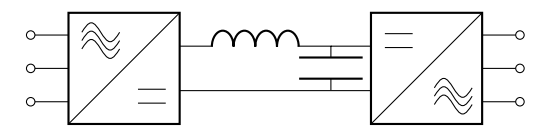

<span id="page-19-1"></span>**Obrázek 2.7:** Blokové schéma třífázového nepřímého frekvenčního měniče.

Výstupní frekvence střídače je dána frekvencí kvaziharmonického průběhu proudu. Napěťový výstup je určen pulzně šířkovou modulací, ta se v tomto komplexnějším provedení určuje pomocí střídy *z* klouzavou střední hodnotu výstupního napětí, která odpovídá navzorkovanému sinusovému signálu. Po připojení zátěže s indukčním charakterem k tomuto zdroji napětí proud přibližně odpovídá sinusovému průběhu. Střída *z* je definována jako poměr doby sepnutí pulzu *t*on vůči periodě *T*.

$$
z = \frac{t_{\rm on}}{T} = \frac{U_{\rm out(AV)}}{U_{\rm in(AV)}}
$$
(2.8)

Časování této modulace často bývá v měničích realizováno pomocí komparace pilovitého signálu s požadovaným ekvivalentním průběhem napětí. Pro tříúrovňový střídač jsou nosné pilovité signály dva, každý udává časování sepnutí jednoho tranzistoru. Názorný příklad průběhů napětí je vidět na obrázku 2.8.

<span id="page-20-0"></span>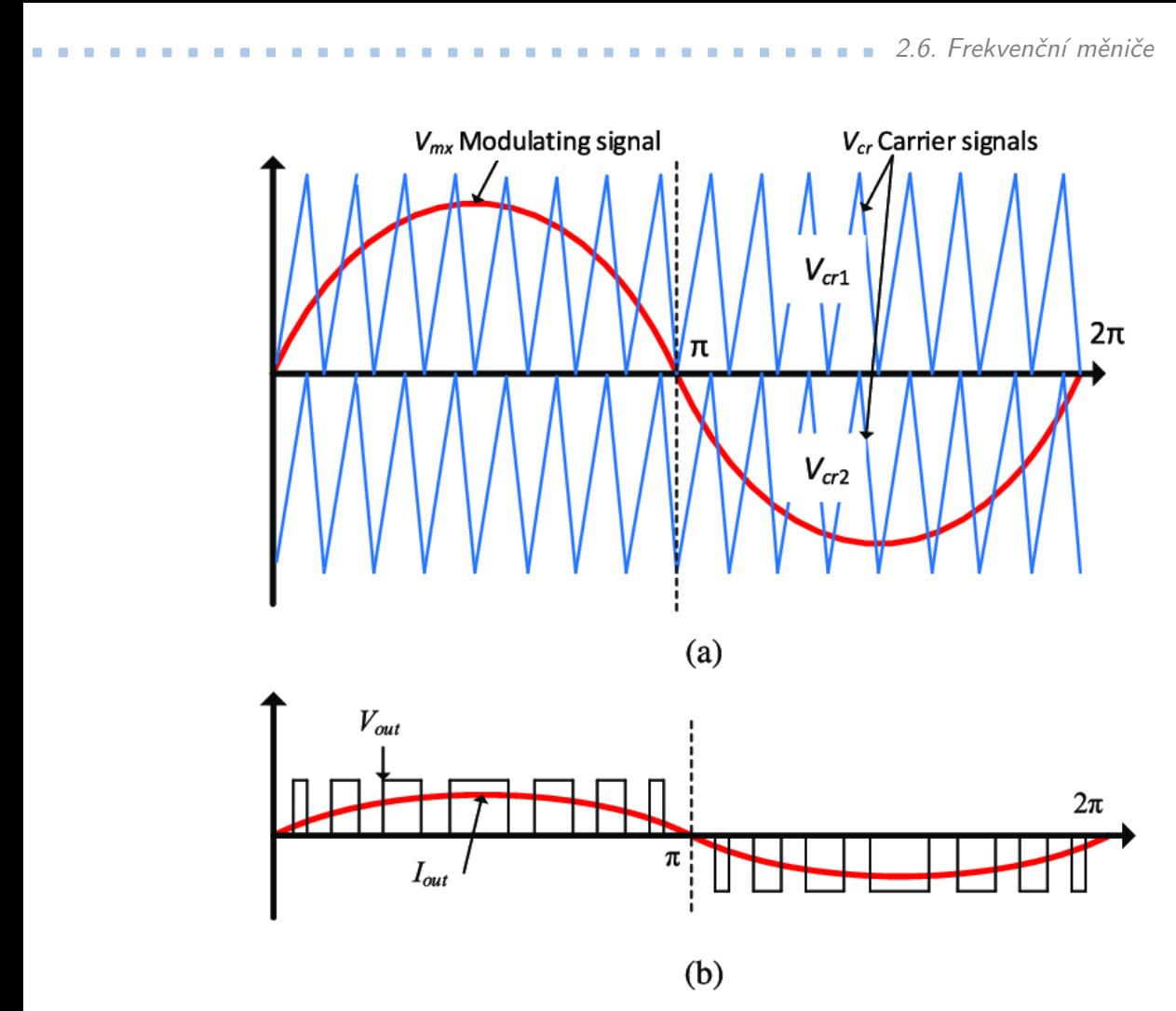

**Obrázek 2.8:** Průběhy při pulzně šířkové modulaci: (a) nosný pilovitý signál a modulační sinusový signál, (b) výstupní napětí a filtrovaný proud pro odporovou zátěž [5](upraveno).

### <span id="page-22-0"></span>**Kapitola 3**

### **Nastavení měniče**

Používaný frekvenční měnič je po resetování do továrního nastavení ihned schopný provozu. Jeho provozní parametry jsou pak nastaveny na napájení čtyřpólového asynchronního motoru 1LA7 od společnosti Siemens se jmenovitým výkonem odpovídajícím třídě měniče. Jelikož je námi používaný motor 1LA7 navinutý osmipólově, je potřeba projít úvodní nastavení měniče.

Pro začátek je vhodné uvést měnič do výchozího stavu. Pokud se jedná o již použitý kus, je potřeba toto zajistit resetováním do továrního nastavení. Potřebné nastavení interních parametrů měniče je provedeno přímo na integrovaném panelu s displejem a ovládacími tlačítky. Postup procesu resetování je znázorněn v diagramu na obrázku 3.1.

<span id="page-22-1"></span>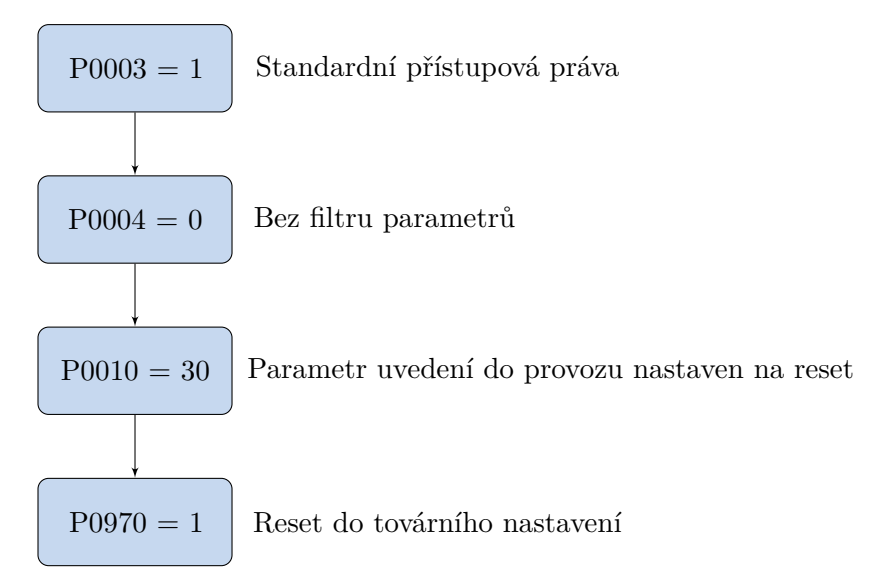

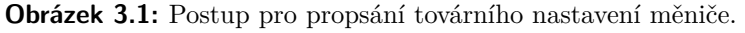

Následuje samotné zadání štítkových hodnot použitého asynchronního motoru a nastavení frekvenčního řízení se správnou *U/f* křivkou, jehož postup je znázorněn na obrázku 3.2. Jak je vidět na schématu zapojení přípravku na obrázku 1.3, žádaná hodnota napájecí frekvence je frekvenčnímu měniči předána v podobě napětí na svorkách pro ADC, to je také zahrnuto ve zmí*3. Nastavení měniče* **...................................**

něném postupu. Digitální vstupy pro relé, které používáme na komunikaci blokace a reverzace, byly již správně nastaveny továrním resetem.

<span id="page-23-0"></span>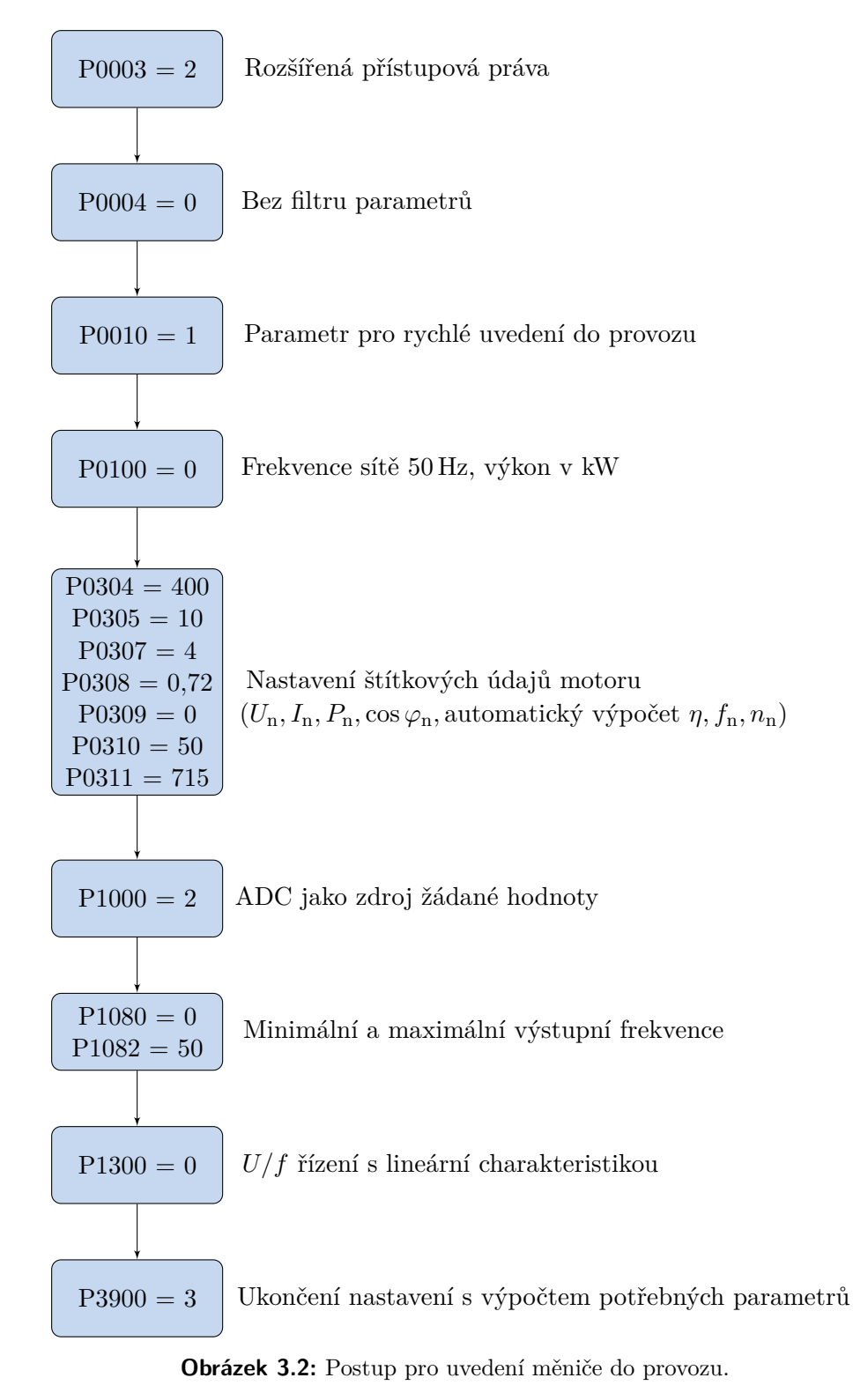

16

### <span id="page-24-0"></span>**Kapitola 4**

### **Implementace řízení otáček**

Pro samotné řízení otáček a ovládání obsluhou nám v této práci slouží PLC Vision350 od společnosti Unitronics. Jedná se o logický automat, jehož hlavní předností je funkčnost HMI. V této kapitole bude tedy popsána práce s daným PLC a přidruženým softwarem VisiLogic pro programování logických funkcí a grafického rozhraní.

### <span id="page-24-1"></span>**4.1 Programování ve VisiLogic**

Základem programování PLC je takzvané žebříčkové schéma, neboli ladder diagram, který pochází z dříve používaného fyzického zapojování pomocných a silových kontaktů stykačů nebo relé s ovládacími a signalizačními prvky. Tyto funkce s doplněním negace a kontroly náběžné a sestupné hrany umožňují realizaci i poměrně složitých logických funkcí.

V námi používaném PLC lze však využít i mnohem komplikovanějších funkčních bloků a pracovat s dvoustavovými, celočíselnými, či floating-point proměnnými. Funkční bloky realizují porovnávací funkce dvou proměnných, základní početní operace, ale například lze využít i logických hradel, lineární interpolaci, práci s HMI prvky a další. Lze také přistupovat k systémovým bitům, což umožňuje funkce periodické či závislé na stavu PLC nebo stisku tlačítek. VisiLogic rozděluje ladder diagram do jednotlivých sekcí více bloků, které jsou v tomto softwaru nazývány sítě. Jde tedy o jakési strukturování programu.

Druhou podstatnou částí návrhu v prostředí VisiLogic je realizace grafického rozhraní pro monitorování a ovládání obsluhou. Grafika je realizována pomocí editoru s velkou databází piktogramů a obrázků. Ten je uživatelsky přívětivý a nabízí různé typy digitálních tlačítek a přepínačů s velkým množstvím designů, předem nastavené nástroje pro zobrazování hodnot proměnných a stavu systému. Mezi takové předkonfigurované nástroje patří například i graf, který umožňuje vizualizovat záznam průběhu sledovaných hodnot.

#### **4.2 Návrh programu PLC**

<span id="page-25-0"></span>V první částí návrhu programu pro PLC je nutné v softwaru VisiLogic vybrat správnou variantu používaného modelu a nakonfigurovat digitální a analogové vstupy a výstupy. Jak lze vidět na poslední straně exportu z VisiLogic, který je přílohou B této práce, bylo třeba nakonfigurovat analogový výstup 0*−*10 V a vysokorychlostní vstupy inkrementálního čidla otáček. Těmto periferiím byly rovněž přiřazeny celočíelné proměnné značené MI (memory integer), do kterých se v případě vstupů budou zapisovat měřené hodnoty, v případě analog[ov](#page-44-0)ého výstupu je zapsaná hodnota osmibitové proměnné přeškálována na výstupní napětí.

Na začátku samotného ladder diagramu jsou zapsány elementární funkce, které zajišťují funkčnost digitálních tlačítek zobrazených na dotykovém displeji pro blokaci měniče a reverzaci pohonu. Je také nulována požadovaná napájecí frekvence během blokace měniče. Další síť řeší cyklování mezi nastavenými obrazovkami pomocí jednoduché inkrementace a přiřazení změny obrazovky k jednotlivým hodnotám řídicí proměnné. Přesnější údaje o grafickém rozhraní jsou uvedeny v sekci 4.3.

<span id="page-25-1"></span>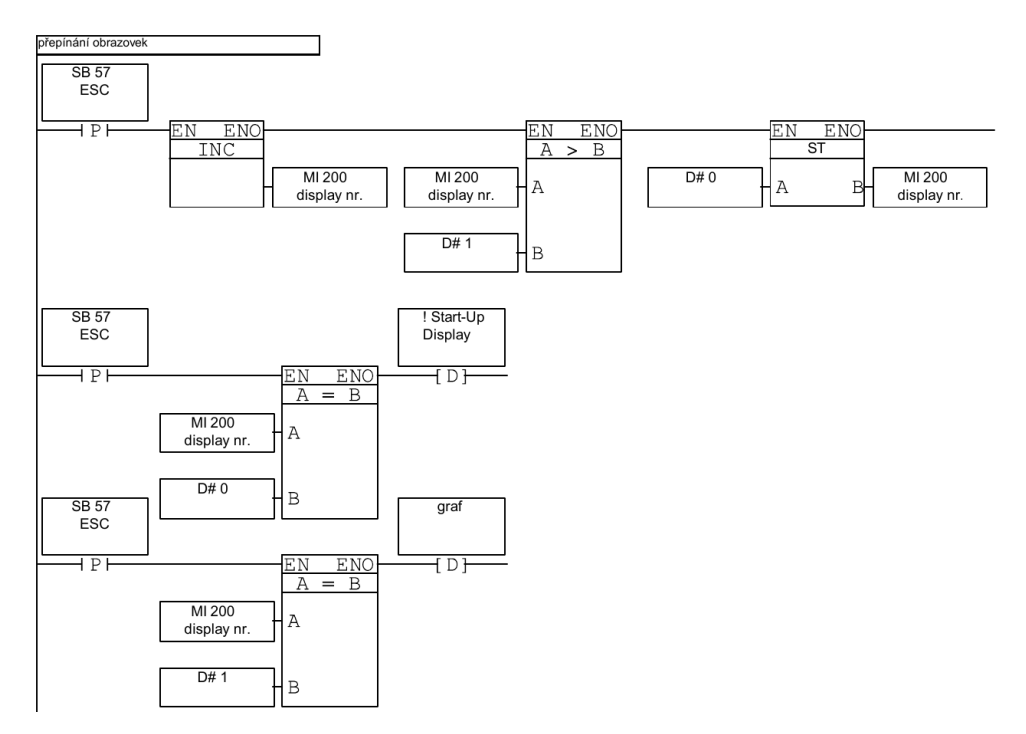

**Obrázek 4.1:** Realizace mechanismu přepínání obrazovek.

Následující dvě sítě pouze omezují rozsahy proměnných jak pro vnitřní proměnné požadovaných otáček a frekvence, tak i pro hodnotu frekvence, která bude předána digitálně analogovému převodníku na výstupu PLC.

Nastavení požadované frekvence nebo požadovaných otáček je uskutečněno

pomocí dvou fyzických tlačítek pro inkrementaci nebo dekrementaci hodnoty. Mezi módy přímého nastavení frekvence a otáčkové regulace lze přepínat pomocí digitálního přepínače zobrazeného na základní obrazovce HMI.

Samotné řízení otáček je z důvodu velké časové konstanty systému měnič asynchronní motor realizováno jednoduchým algoritmem periodické komparace požadované a měřené hodnoty otáček s následným snížením či zvýšením frekvence. Toto řešení se zakládá na vlastnosti posunů mechanických charakteristik se změnou napájecí frekvence. Jak bylo popsáno na obrázku 2.5, správný poměr *U/f* se udržuje již samotným frekvenčním měničem. Při vyšších regulačních odchylkách, tedy rozdílech žádané a měřené hodnoty otáček, se otáčky postupně zvyšují po rampě, jejíž sklon je nastaven pouze frekvencí komparace. Je tedy zřejmé, že při vyšších frekvencích by byl nárůst [otá](#page-18-0)ček lineárně rychlejší, však kvůli omezení dobou odpovědi otáček na změnu frekvence by docházelo ke znatelně větším oscilacím v ustáleném stavu. Tuto oscilaci kolem žádané hodnoty je možné vidět ve výsledcích měření v kapitole 5.

<span id="page-26-0"></span>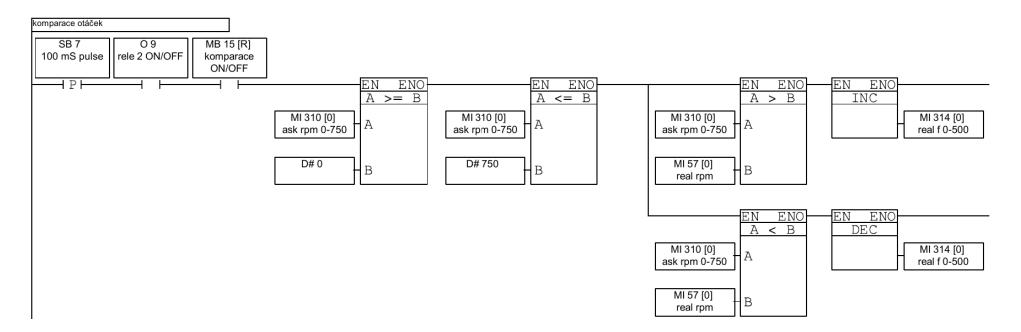

**Obrázek 4.2:** Realizace komparace otáček a úpravy frekvence.

Kvůli podstatě zvoleného řešení řízení otáček je při velkých změnách žádaných hodnot doba ustálení vysoká, což je řešeno následujícím algoritmem. Při přepnutí módu na regulaci otáček nebo při sepnutí měniče v módu regulace dochází k odhadu požadované frekvence pomocí lineární interpolace. Je vypočtena regulační odchylka v čase přepnutí a dle velikosti odchylky je opožděno sepnutí funkce komparace otáček. Frekvenční měnič nejrychleji, co mu umožňuje maximální povolená hodnota proudu, pozmění napájecí frekvenci a motor rychle upraví otáčky. Dosáhne se tak výrazně rychlejšího ustálení přechodných dějů za cenu nižší účinnosti motoru během tohoto rozběhu. V tomto programu jsou zvoleny pouze dva intervaly odchylky a příslušné doby zpoždění, nicméně pro specifické aplikace je možné nastavit intervalů více.

*4. Implementace řízení otáček***...............................**

<span id="page-27-1"></span>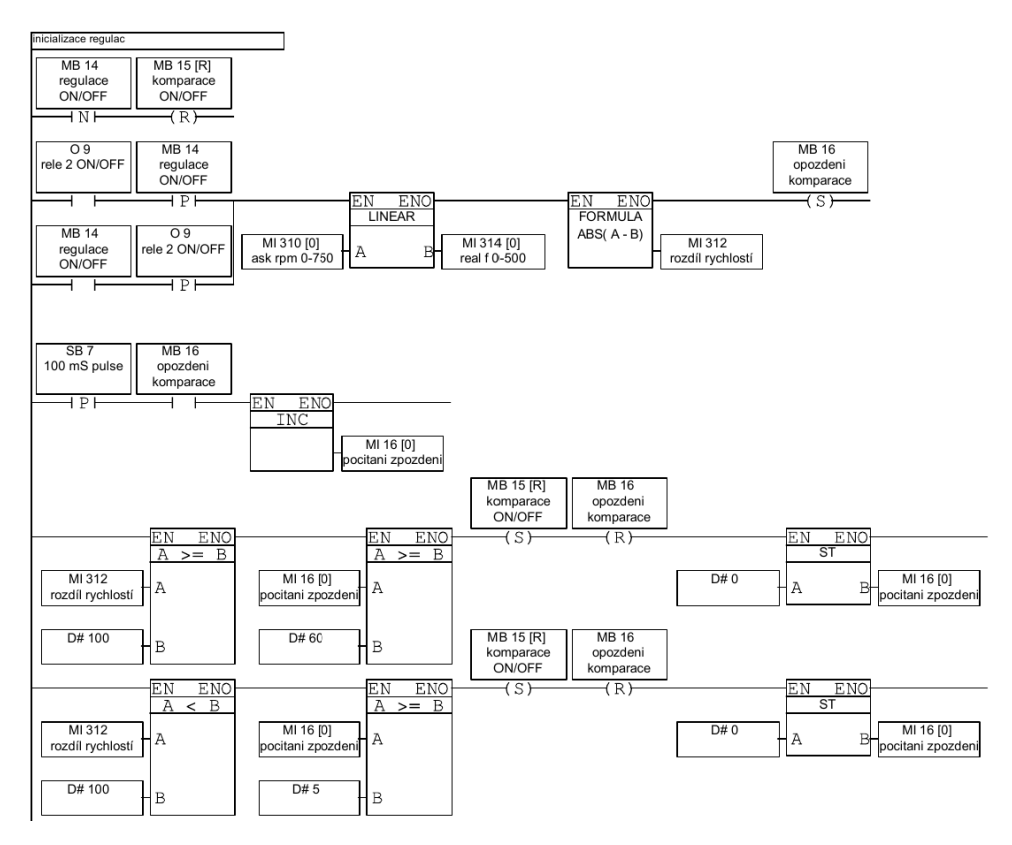

**Obrázek 4.3:** Realizace predikce frekvence a zpoždění komparace.

Poslední částí programu jsou dva bloky lineární interpolace, které se starají o výpočet měřených otáček z počtu pulzů inkrementálního čidla a o přepočet výstupní frekvence na osmibitovou řídicí proměnnou, která udává napětí na výstupu převodníku.

### <span id="page-27-0"></span>**4.3 Návrh grafického rozhraní pro HMI**

Vzhledem k využití PLC s HMI jako ovládací a monitorovací jednotky jsme zvolili dvě jednoduché obrazovky, mezi kterými lze jednoduše přepínat tlačítkem ESC. První a hlavní obrazovka obsahuje informace o aktuální hodnotě napájecí frekvence a měřených otáčkách, zobrazují se zde také hodnoty požadovaných veličin. Na této obrazovce je umístěn přepínač mezi módy přímého ovládání frekvence a regulace otáček. Nápisy na dolním kraji obrazovky popisují akce fyzických tlačítek umístěných pod displejem.

**...........................** *4.3. Návrh grafického rozhraní pro HMI*

<span id="page-28-0"></span>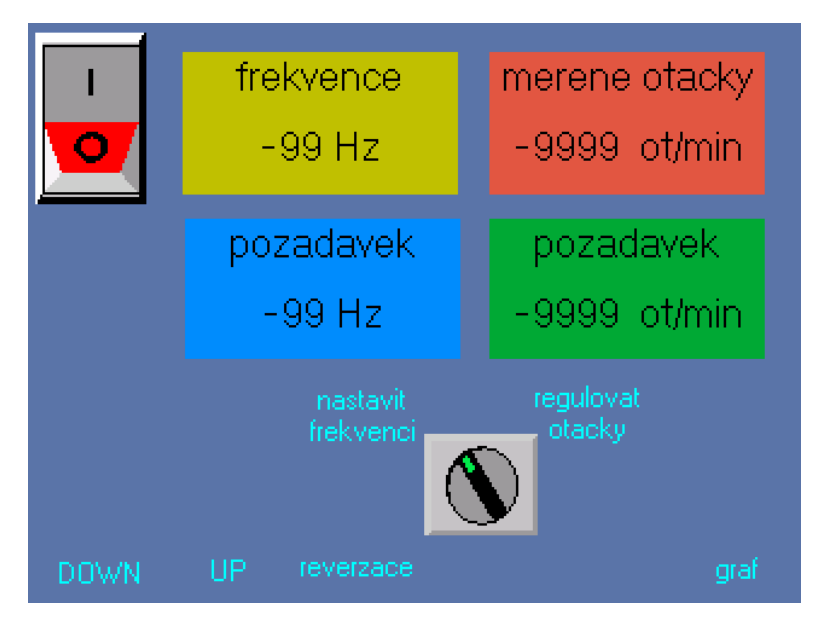

**Obrázek 4.4:** Hlavní obrazovka grafického rozhraní.

Druhá obrazovka slouží pro vizualizaci průběhů frekvence a měřených otáček. Bylo pro to využito přednastavené funkce pro prostředí vizualizace průběhu veličin v čase. Na obou obrazovkách se také nachází velký přepínač, který přímo ovládá výstup PLC, na kterém je připojeno blokovací relé.

<span id="page-28-1"></span>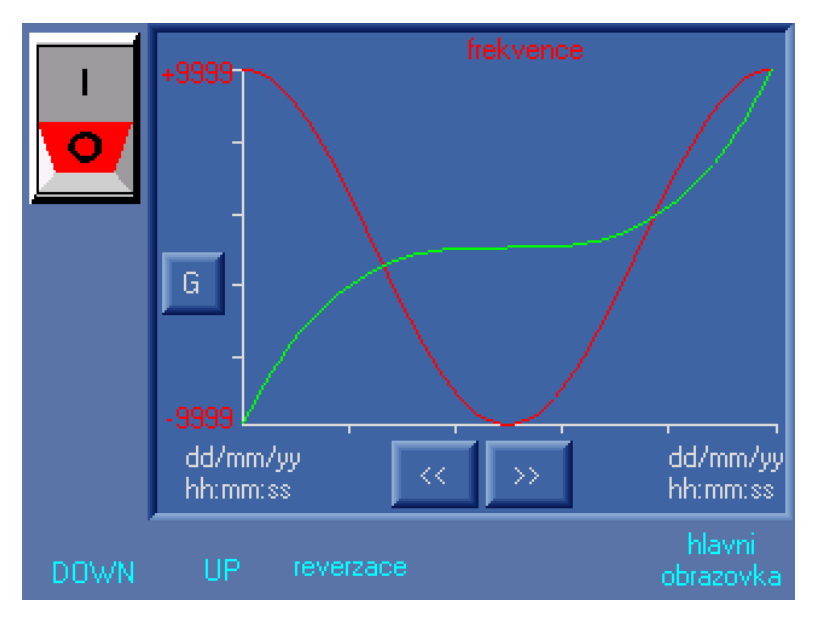

**Obrázek 4.5:** Obrazovka pro sledování průběhu veličin.

## <span id="page-30-0"></span>**Kapitola 5 Měření**

Tato kapitola je zaměřena na měřicí úlohu, která ověřuje funkčnost navženého řešení. Z tohoto důvodu bude úkolem změřit odezvu otáček napájeného motoru na skokové zatížení momentem. Dále je také úkolem ověřit stabilitu regulace pomocí relativní velikosti regulační odchylky v ustáleném stavu.

### <span id="page-30-1"></span>**5.1 Postup měření**

Pro jednoduché časové zaznamenání meřených veličin na osciloskopu je potřeba veličiny měřit nepřímo. Otáčky soustrojí se vypočítávají z napětí naprázdno na cize buzeném dynamu. Je tedy třeba dynamo ocejchovat v ustáleném stavu, výsledkem je konstanta *k*<sup>n</sup> pro lineární přepočet z napětí na otáčky soustrojí. Pro tvorbu zátěžného momentu se využívá nastavení proudu kotevním obvodem dynamometru pomocí odporníku. Pro přepočet proudu obvodem na moment se využívá linearity magnetizační charakteristiky. Přepočetní konstanta *k*<sup>m</sup> se stanoví z ustálených hodnot momentu naměřeného na váze dynamometru a proudu kotvou pro každý průběh zvlášť.

$$
k_{\rm n} = \frac{n}{U}
$$
  

$$
k_{\rm m} = \frac{M}{I}
$$

Samotné měření průběhů probíhá se zapnutým režimem regulace otáček asynchronního motoru. Začíná v ustáleném stavu s přednastavenou hodnotou odporu v rozpojeném kotevním obvodu dynamometru. V čase *t* = 0 s je uzavřen obvod, vzniká tedy zátěžný moment. Asynchronní motor se posune na vlastní mechanické charakteristice, což zapřičiní prudký a znatelný pokles v otáčkách. Následuje reakce regulátoru, otáčky stoupají dle nastavené rampy až do ustálení v požadované hodnotě.

Ustálenému stavu odpovídá oscilace poblíž požadované hodnoty s přijatelným výkyvem, který odečteme z ustálených částí naměřených průběhů otáček.

### <span id="page-31-0"></span>**5.2 Pracoviště**

<span id="page-31-1"></span>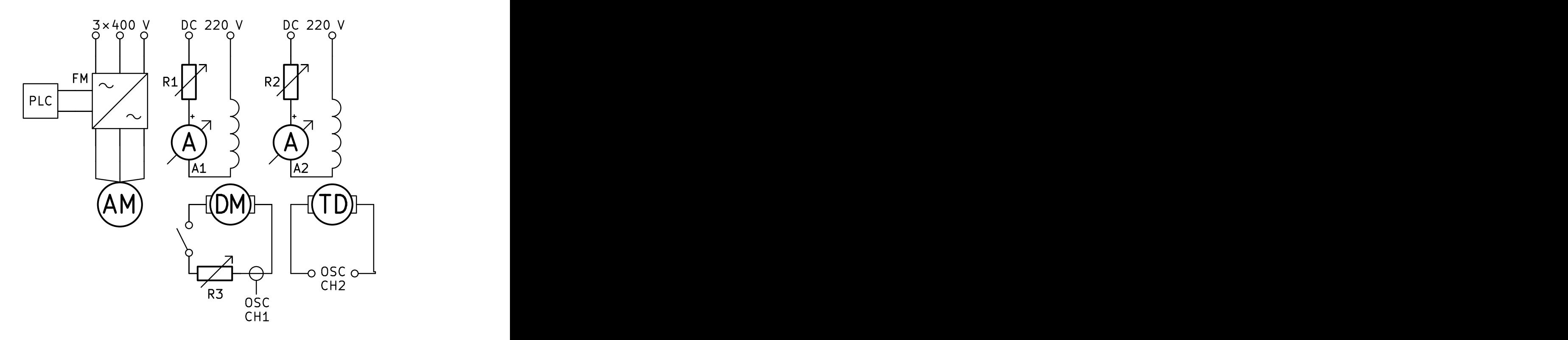

**Obrázek 5.1:** Obvodové schéma pro měřicí úlohu.

#### **Použité stroje a přístroje**

- **.** AM Asynchronní motor
- **.** DM Dynamometr
- **.** TD Tachodynamo
- **.** OSC Osciloskop Rohde Schwartz RTH1004
- **.** FM Frekvenční měnič Siemens Micromaster 440
- **.** A Magnetoelektrické ampermetry
- **.** R<sub>1,2</sub> Reostaty
- **.** <sup>R</sup><sup>3</sup> Odporník

#### **Štítkové hodnoty točivých strojů**  $\mathcal{L}_{\mathcal{A}}$

| stroj                                                                                                    | $n_{\rm n}$ | $U_{\rm n}V$ $I_{\rm n}V$ $I_{\rm n}$ |  |
|----------------------------------------------------------------------------------------------------|-------------|---------------------------------------|--|
| Asynchronní motor   $4 \text{ kW}$ $715 \text{ min}^{-1}$ $400 \text{ V}$ $10 \text{ A}$ $50 \text{ Hz}$ |             |                                       |  |

**Tabulka 5.1:** Jmenovité hodnoty asynchronního motoru.

<span id="page-32-0"></span>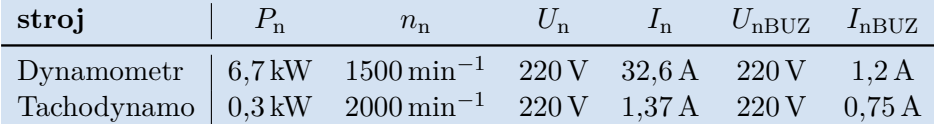

**Tabulka 5.2:** Jmenovité hodnoty stejnosměrných strojů.

#### **Fotografie pracoviště**

<span id="page-32-1"></span>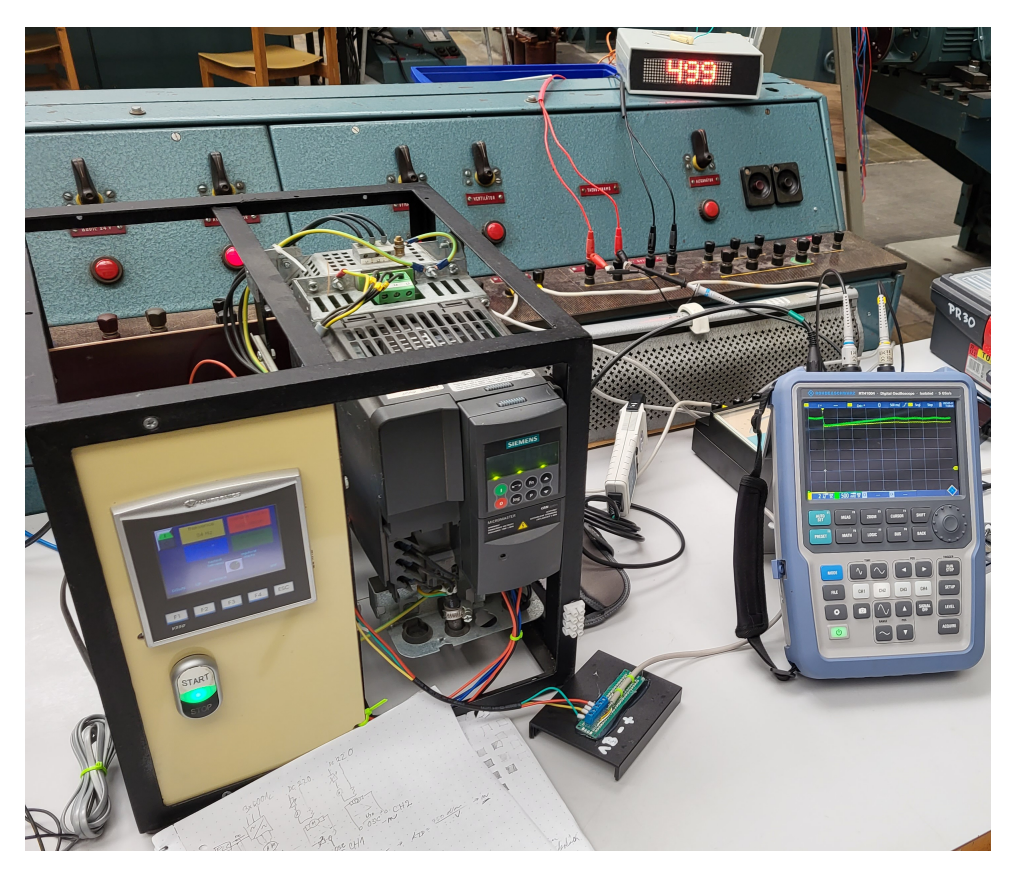

**Obrázek 5.2:** Fotografie stolu na pracovišti.

<span id="page-33-1"></span>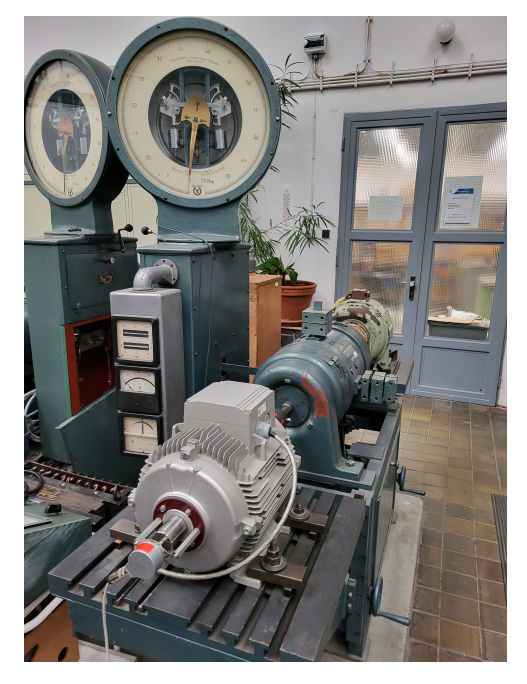

**Obrázek 5.3:** Fotografie použitých točivých strojů.

### **5.3 Naměřená data**

<span id="page-33-0"></span>Na obrázku 5.4 je příklad naměřených průběhů proudu a napětí na pořízeném oscilogramu. Hodnoty otáček a momentu jsou přepočteny dle přepočetních konstant a jejich průběhy se nacházejí na obrázcích 5.5 a 5.6. Přesněji naměřené prů[běh](#page-33-2)y otáček s větším detailem se nacházejí na obrázcích 5.7 a 5.8.

<span id="page-33-2"></span>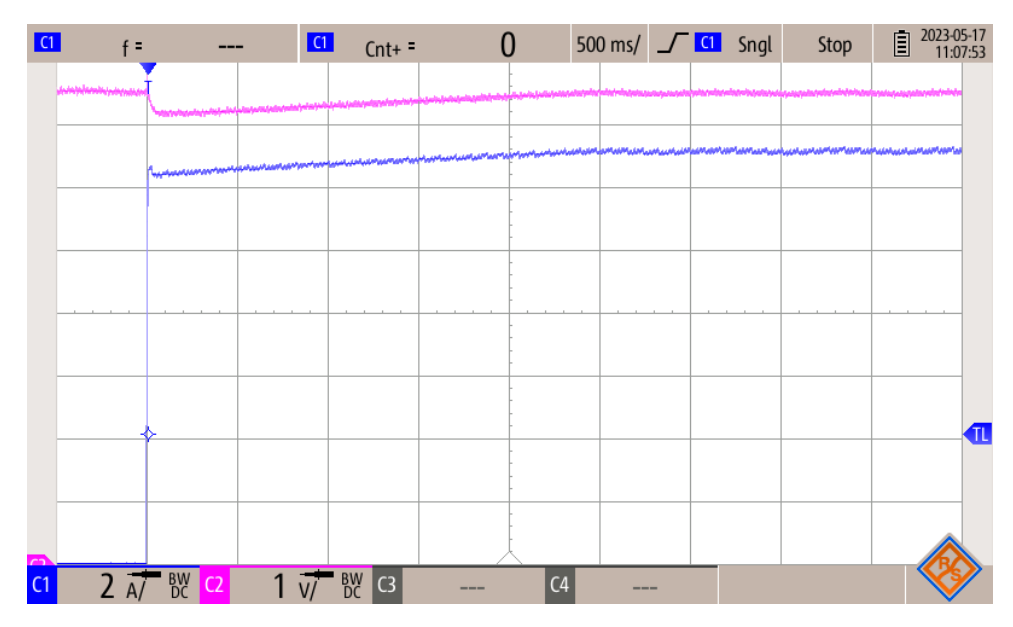

**Obrázek 5.4:** Oscilogram měřených veličin při skokovém zátížení v ustálených otáčkách 700 min*−*<sup>1</sup> .

<span id="page-34-0"></span>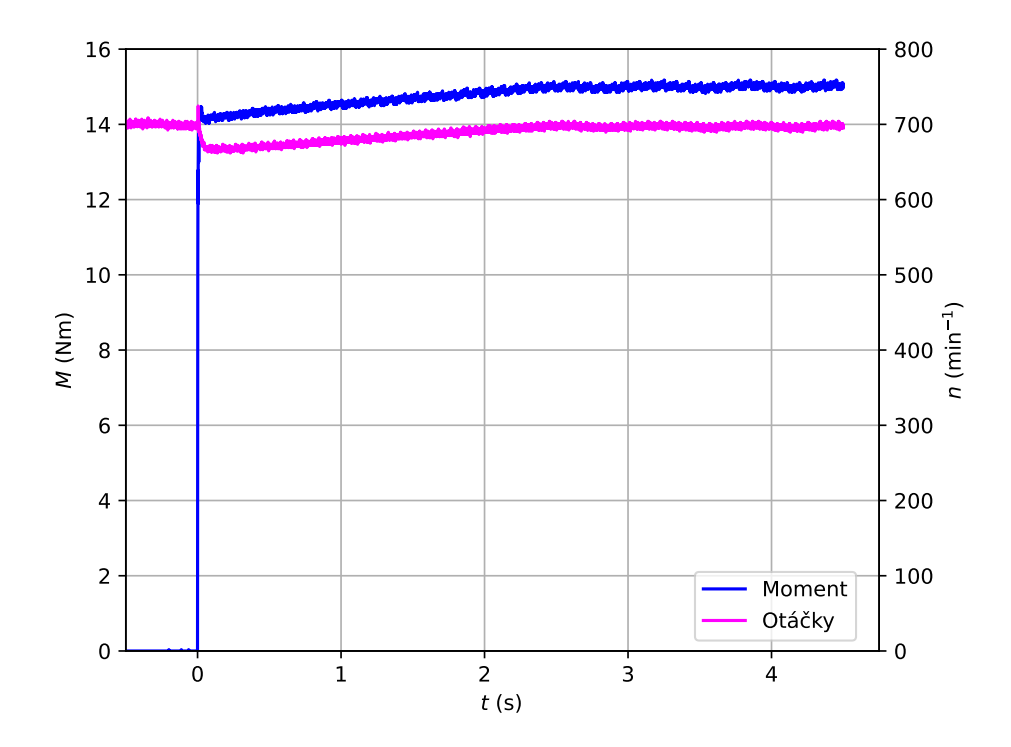

**Obrázek 5.5:** Průběh otáček po skokovém připojení zátěže 14 Nm v ustálených otáčkách 700 min*−*<sup>1</sup> .

<span id="page-34-1"></span>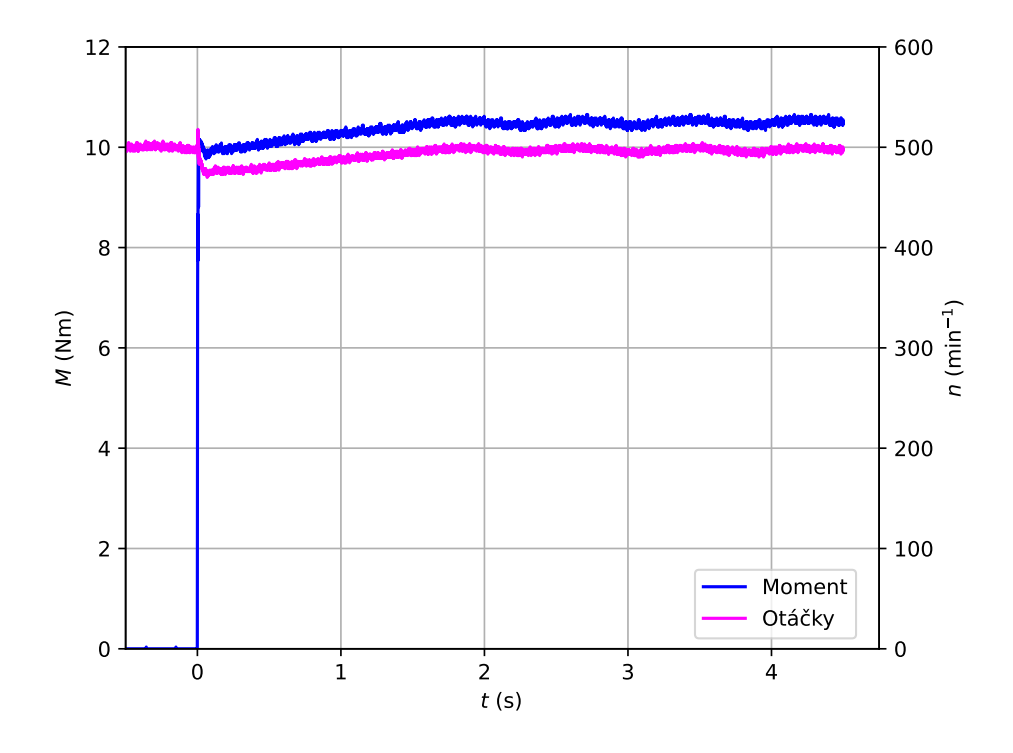

**Obrázek 5.6:** Průběh otáček po skokovém připojení zátěže 10 Nm v ustálených otáčkách 500 min*−*<sup>1</sup> .

<span id="page-35-0"></span>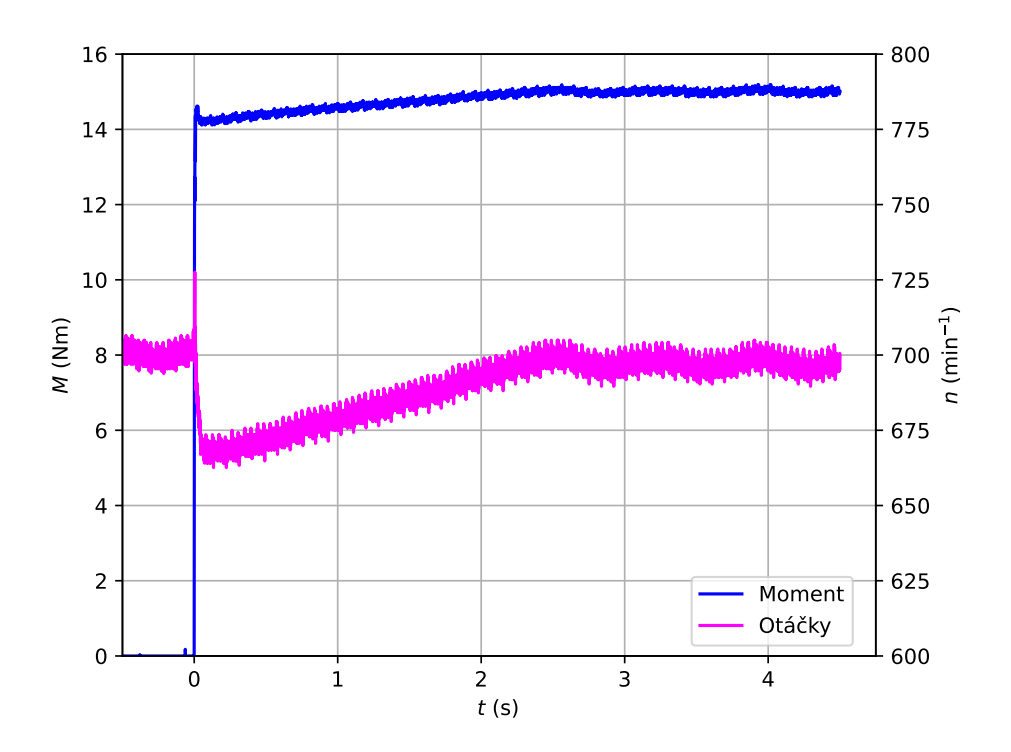

**Obrázek 5.7:** Detail průběhu otáček po skokovém připojení zátěže 14 Nm v ustálených otáčkách 700 min*−*<sup>1</sup> .

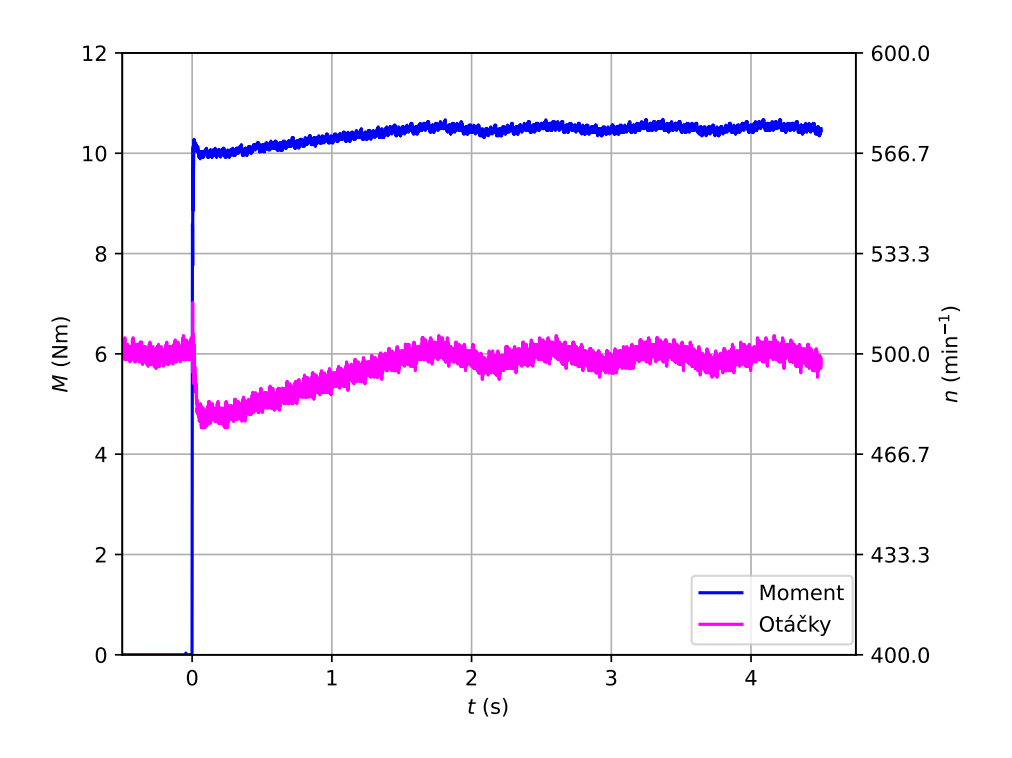

**Obrázek 5.8:** Detail průběhu otáček po skokovém připojení zátěže 10 Nm v ustálených otáčkách 500 min*−*<sup>1</sup> .

### **5.4 Zhodnocení naměřených dat**

<span id="page-36-0"></span>Z nepřímo naměřených průběhů rychlosti otáčení vyplývá, že v ustáleném stavu osciluje maximální odchylka s amplitudou *<sup>±</sup>*7 min*−*<sup>1</sup> při požadovaných otáčkách 700 min*−*<sup>1</sup> , což odpovídá 1% požadované hodnoty. Nicméně otáčky měřené inkrementálním čidlem ukazují na PLC zhruba výkyv *<sup>±</sup>*3 min*−*<sup>1</sup> , docházelo tedy k neodhalené chybě měření. V obou případech se jedná o velmi malou oscilaci, která by se dala považovat za zanedbatelnou.

Co se týče dynamického chování řízeného motoru při změně otáček, výsledky měření byly předvídatelné. Po propadu otáček dochází k lineárnímu nárůstu zpět k požadované hodnotě nezávisle na velikosti či prudkosti změny. Také nedochází k žádnému překmitu, který by byl typický pro rychlejší regulátory například typu PI nebo PID. Doba ustálení je lineárně závislá na velikosti regulační odchylky těsně po poklesu. V případě průběhu na obrázku 5.7 došlo k propadu o 35 min*−*<sup>1</sup> a ustáleného stavu bylo dosáhnuto za 2*,*5 s.

Použitá regulace tedy není rychlá, nicméně dosahuje malé oscilace a pro většinu aplikací s asynchronním motorem o nominálním výkonu 4 kW d[osah](#page-35-0)uje dostatečných dynamických vlastností.

### <span id="page-38-0"></span>**Závěr**

Úkolem této práce byl popis vlastností použitých zařízení, úvod do teorie frekvenčního řízení asynchronních motorů, nastavení frekvenčního měniče Micromaster440 a návrh regulace otáček asynchronního motoru pomocí PLC Unitronics. Na závěr byla provedena měřicí úloha, jejíž výstupem bylo zhodnocení realizace regulace.

Nastavení frekvenčního měniče bylo popsáno po krocích a úpravy provozních parametrů byly znázorněny v diagramech.

Nastavení PLC obsahovalo návrh grafického rozhraní, ovládacích procesů a realizaci samotné regulace otáček. Ta byla implementována pomocí periodické komparace požadované a měřené hodnoty a následné lineární úpravy napájecí frekvence. Při rozběhu stroje z nulových otáček nebo zapnutí regulace byl algoritmus doplněn o predikci napájecí frekvence, což vedlo ke značnému urychlení přechodných dějů.

Závěrem měřicí úlohy bylo konstatování, že při regulaci v ustáleném stavu dochází k relativně malé amplitudě oscilace kolem požadované hodnoty a doba ustálení po propadu otáček stroje je lineárně závislá na velikosti propadu. To znamená robustní, však ne moc rychlou regulaci.

### <span id="page-40-0"></span>**Bibliografie**

- 1. *MICROMASTER 440 Návod k obsluze a údržbě* [online]. Siemens s.r.o., Praha, 2003 [cit. 2023-04-05]. Dostupné z: https : / / adtec . cz / cz / downloads/pohony/navody/Navod-MM440.pdf.
- <span id="page-40-1"></span>2. *SIEMENS - Rotary pulse encoder mounting instructions* [online]. Siemens AG, 2005 [cit. 2023-05-06]. Dostupné z: [https://www.tme.eu/](https://adtec.cz/cz/downloads/pohony/navody/Navod-MM440.pdf) [Document/6ec579aeb5c80dedadc469158bd4cd2](https://adtec.cz/cz/downloads/pohony/navody/Navod-MM440.pdf)c/1XP8001-1.pdf.
- <span id="page-40-2"></span>3. VOŽENÍLEK, Petr; NOVOTNÝ, Vladimír; MINDL, Pavel. *Elektromechanické měniče*. 2. vydání. V Praze: ČVUT, 2011. isbn [978-80-01-04875-](https://www.tme.eu/Document/6ec579aeb5c80dedadc469158bd4cd2c/1XP8001-1.pdf) [7.](https://www.tme.eu/Document/6ec579aeb5c80dedadc469158bd4cd2c/1XP8001-1.pdf)
- 4. KOBRLE, Pavel; PAVELKA, Jiří. *Elektrické pohony a jejich řízení*. 3. přepracované vydání. V Praze: ČVUT, 2016. isbn 978-80-01-06007-0.
- <span id="page-40-3"></span>5. SAID, Sayed M.; ALY, Mokhtar; HARTMANN, Balint. An Efficient Reactive Power Dispatch Method for Hybrid Photovoltaic and Superconducting Magnetic Energy Storage Inverters in Utility Grids. *IEEE Access.* 2020, roč. 8, s. 183708 -183721. Dostupné z DOI: 10.1109/ACCESS. 2020.3029326.

# <span id="page-42-0"></span>**Příloha A**

**Seznam zkratek a symbolů**

### **A.1 Seznam zkratek**

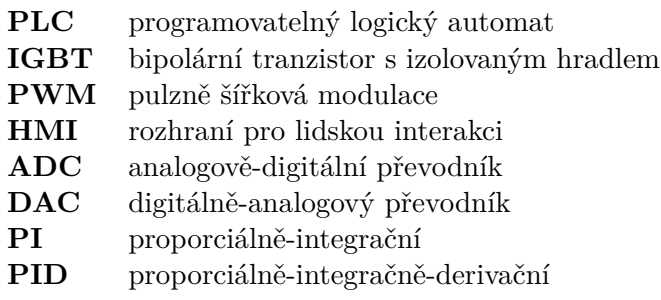

### **A.2 Seznam symbolů**

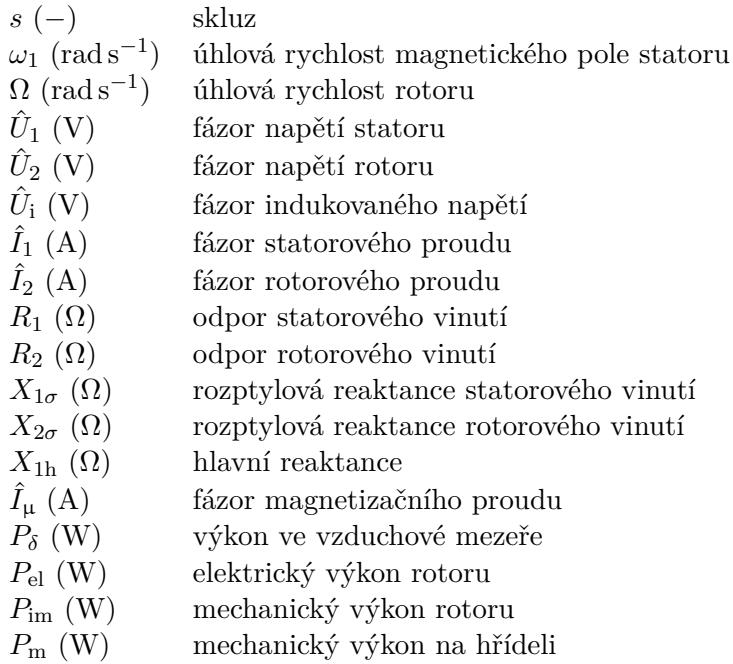

#### *A. Seznam zkratek a symbolů***...............................**

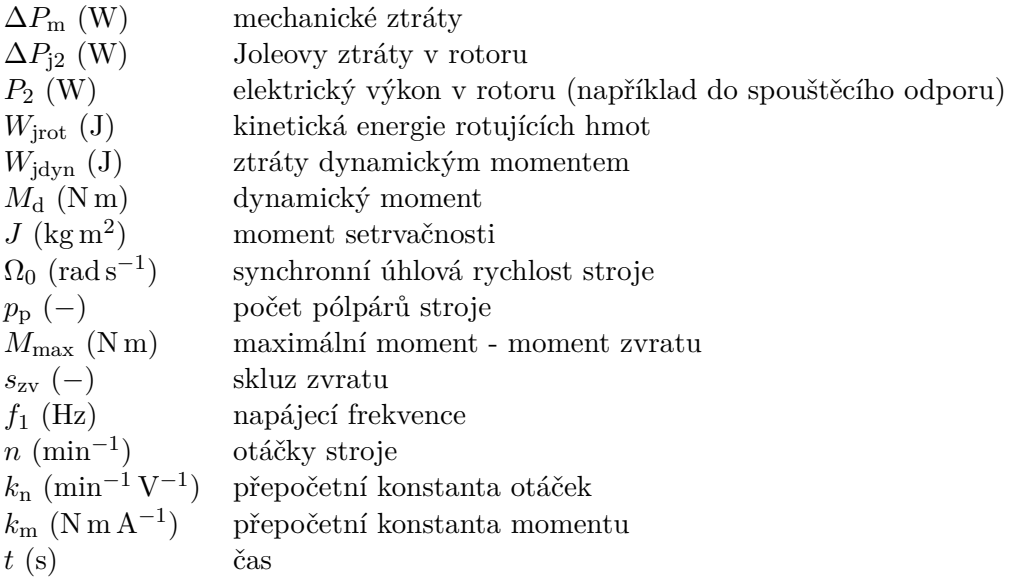

<span id="page-44-0"></span>**Příloha B**

**Program pro PLC**

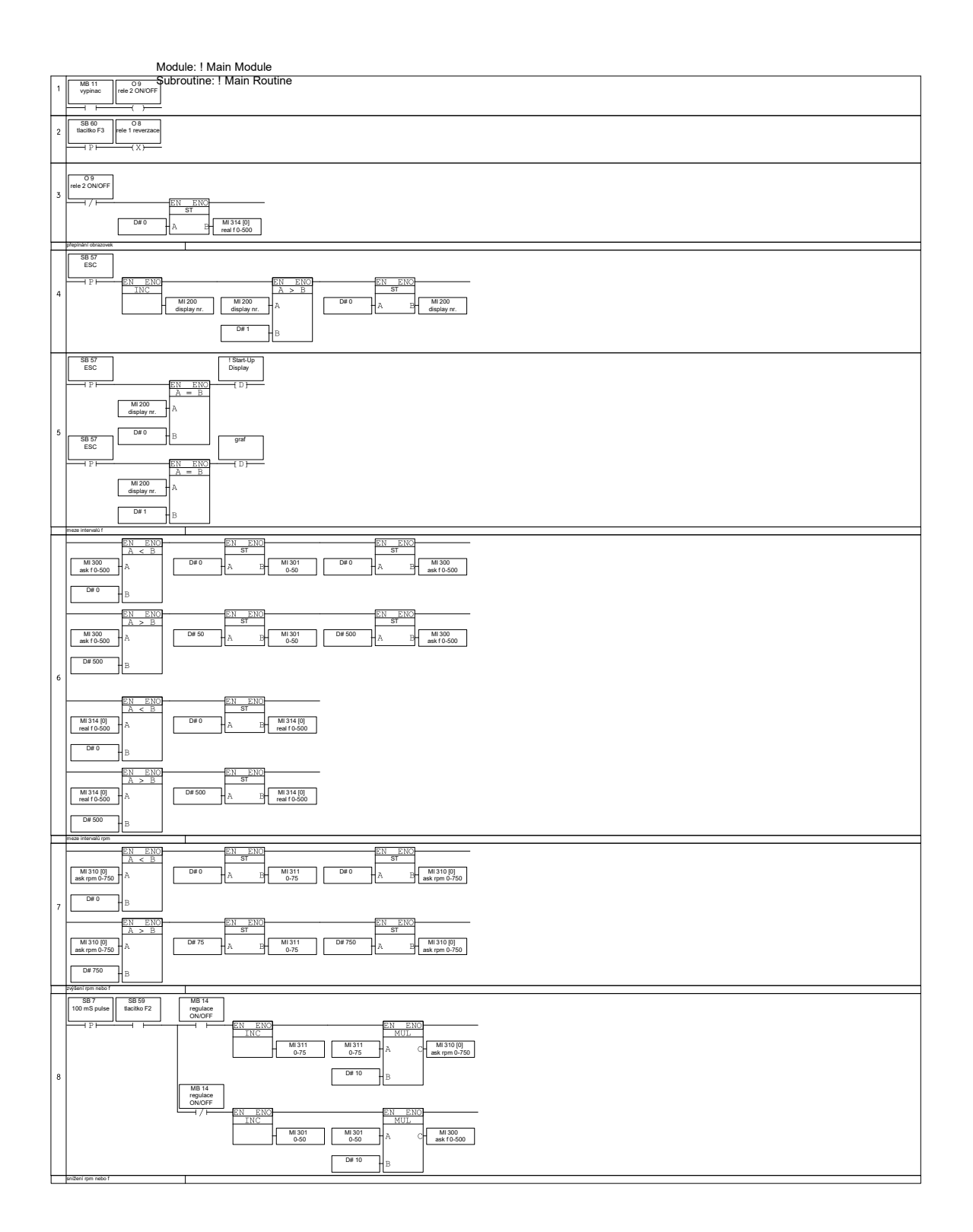

**...................................***B. Program pro PLC*

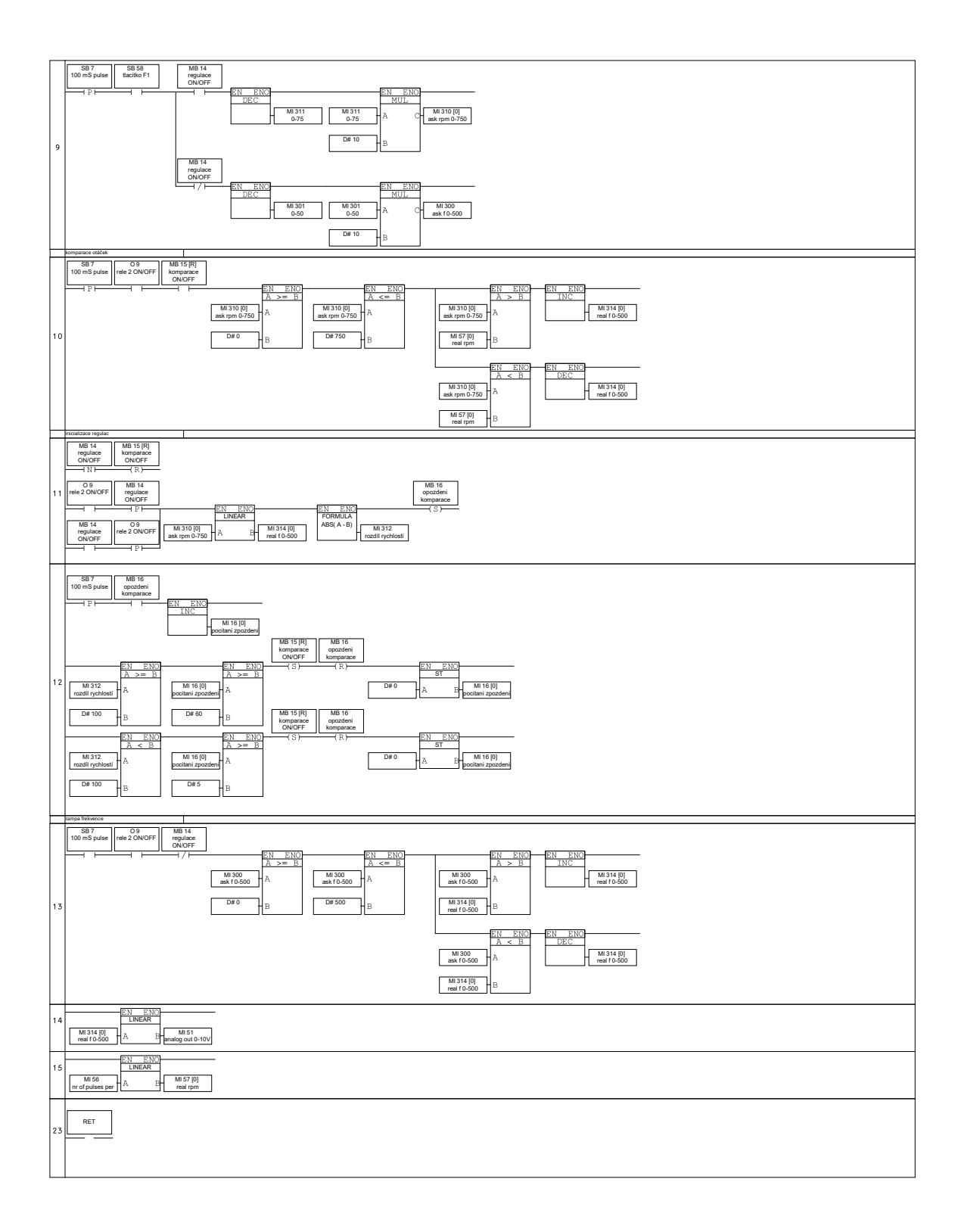

*B. Program pro PLC* **..................................**

HMI Display: ! Start-Up Display Background Image: Empty

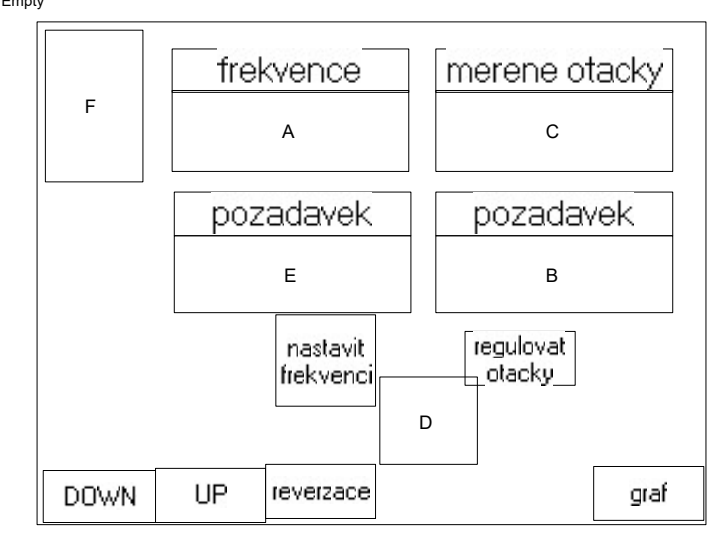

#### Vars Table

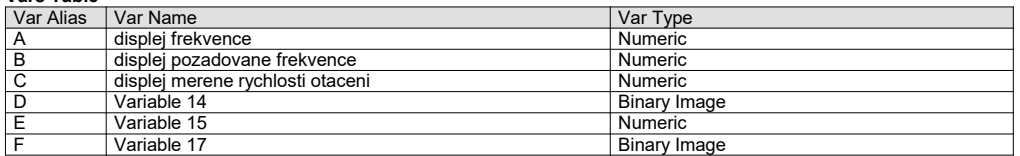

#### Static Element Type: Text

Coordinates (Left,Top,Width,Height): (2,215,55,25) Text: DOWN Font: MS Sans Serif (8) Alignment: Center Center

#### Static Element Type: Text

Coordinates (Left,Top,Width,Height): (64,12,114,21) Text: frekvence Font: MS Sans Serif (12) Alignment: Center Center Style: Flat

#### Static Element Type: Text

Coordinates (Left,Top,Width,Height): (56,214,53,26) Text: UP Font: MS Sans Serif (8) Alignment: Center Center

#### Static Element Type: Text

Coordinates (Left,Top,Width,Height): (191,81,114,21) Text: pozadavek Font: MS Sans Serif (12) Alignment: Center Center Style: Flat

#### Static Element Type: Text

Coordinates (Left,Top,Width,Height): (109,212,53,26) Text: reverzace Font: MS Sans Serif (8)

Alignment: Center Center

#### Static Element Type: Text

Coordinates (Left,Top,Width,Height): (191,12,114,21) Text: merene otacky Font: MS Sans Serif (12) Alignment: Center Center Style: Flat

**...................................***B. Program pro PLC*

Static Element Type: Text Coordinates (Left,Top,Width,Height): (267,213,53,26) Text: graf Font: MS Sans Serif (8) Alignment: Center Center

#### Static Element Type: Text

Coordinates (Left,Top,Width,Height): (205,148,53,26) Text: regulovat ... Font: MS Sans Serif (8) Alignment: Center Center

#### Static Element Type: Text

Coordinates (Left,Top,Width,Height): (114,140,48,44) Text: nastavit ... Font: MS Sans Serif (8) Alignment: Center Center

#### Static Element Type: Text

Coordinates (Left,Top,Width,Height): (65,81,114,21) Text: pozadavek Font: MS Sans Serif (12) Alignment: Center Center Style: Flat

#### Var Type: Numeric

Var Name: displej frekvence Coordinates (Left,Top,Width,Height): (64,32,114,39) Linked Operand: MI 314 [0] - real f 0-500 Font: MS Sans Serif (12) Alignment: Center Center Style: Flat Features: Linear X Min: D# 0 Linear X Max: D# 500 Linear Y Min: D# 0 Linear Y Max: D# 50 Format: 99 Postfix: Hz Linearization: Yes

#### Var Type: Numeric

Var Name: displej pozadovane frekvence Coordinates (Left,Top,Width,Height): (191,102,114,37) Linked Operand: MI 310 [0] - ask rpm 0-750 Font: MS Sans Serif (12) Alignment: Center Center Style: Flat Features: Format: 9999 Postfix: ot/min

#### Var Type: Numeric

Var Name: displej merene rychlosti otaceni Coordinates (Left,Top,Width,Height): (191,32,114,39) Linked Operand: MI 57 [0] - real rpm Font: MS Sans Serif (12) Alignment: Center Center Style: Flat Features: Format: 9999 Postfix: ot/min

#### Var Type: Binary Image

Var Name: Variable 14 Coordinates (Left,Top,Width,Height): (164,170,47,42)

#### Var Type: Numeric

Var Name: Variable 15 Coordinates (Left,Top,Width,Height): (65,102,114,37) Linked Operand: MI 300 - ask f 0-500 Font: MS Sans Serif (12)

*B. Program pro PLC* **..................................**

Alignment: Center Center<br>
Style: Flat<br>
Enear X Min: D# 0<br>
Linear X Max: D# 500<br>
Linear Y Min: D# 0<br>
Linear Y Max: D# 50<br>
Format: 99<br>
Postfix: Hz<br>
Linearization: Yes

#### Var Type: Binary Image

Var Name: Variable 17 Coordinates (Left,Top,Width,Height): (3,3,47,73)

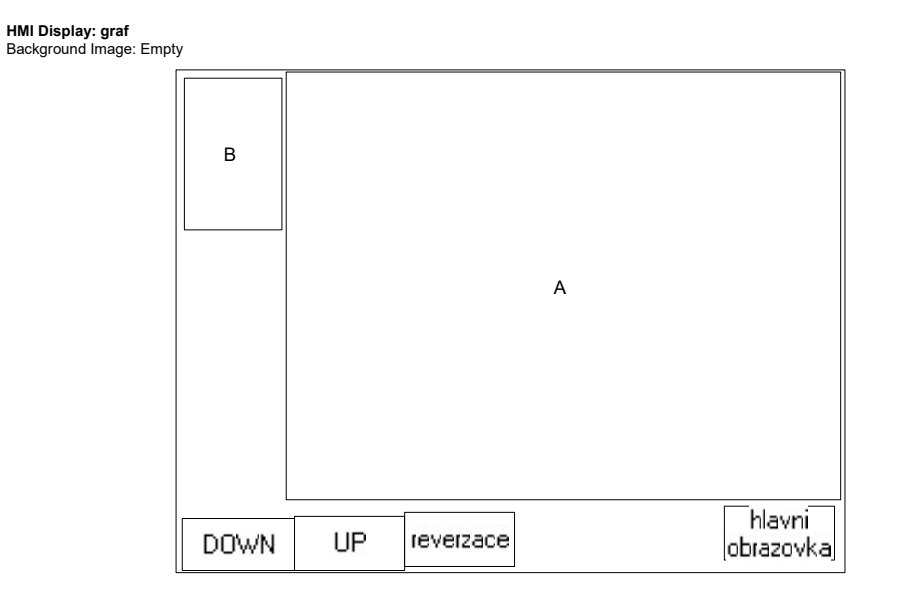

#### Vars Table

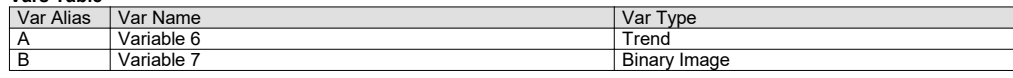

#### Static Element Type: Text

Coordinates (Left,Top,Width,Height): (2,215,55,25) Text: DOWN Font: MS Sans Serif (8) Alignment: Center Center

#### Static Element Type: Text

Coordinates (Left,Top,Width,Height): (56,214,53,26) Text: UP Font: MS Sans Serif (8) Alignment: Center Center

#### Static Element Type: Text

Coordinates (Left,Top,Width,Height): (109,212,53,26) Text: reverzace Font: MS Sans Serif (8) Alignment: Center Center

#### Static Element Type: Text

Coordinates (Left,Top,Width,Height): (263,209,53,26) Text: hlavni ... Font: MS Sans Serif (8) Alignment: Center Center

#### Var Type: Trend

Var Name: Variable 6 Coordinates (Left,Top,Width,Height): (52,0,267,206) Linked Operand: MI 315 - graf mereni Style: 3D (Pressed) Features: Attached to Trend: Trend Points to display: 74 X Ticks: 5 Y Ticks: 5 Show Grid Operand: MB 0 History scroll mode: Half of screen Date format: dd/mm/yy Draw lines between points: Yes Change current Curve on touch: Yes

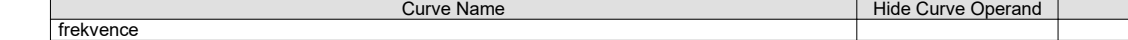

*B. Program pro PLC* **..................................**

┑

Τ

rpm

#### Var Type: Binary Image

Var Name: Variable 7 Coordinates (Left,Top,Width,Height): (3,3,47,73)

**...................................***B. Program pro PLC*

#### Hardware Configuration

Vision: V350-35

#### Snap-in I/O:

V350-35-TA24 Digital Inputs: I 0 - I 11 Digital Outputs: O 0 - O 9 Analog Inputs: 0: None 1: None 2: None 3: None

### Analog Outputs: 0: 0-10V

 MI 51 - analog out 0-10V 1: None

High Speed Inputs:<br>I 0,1: (A,B) Shaft encoder (X2) MI 55 - encoder I 0,1: Frequency Measurement 100 msec MI 56 - nr of pulses per 100 ms

#### High Speed Inputs (Reload): I 0,1: None

I 0,1: None

### High Speed Outputs (PWM): O 0: None

O 1: None O 2: None O 3: None O 4: None

High Speed Outputs (Step Control): O 0: None

O 1: None